**Brilliance** C221S3

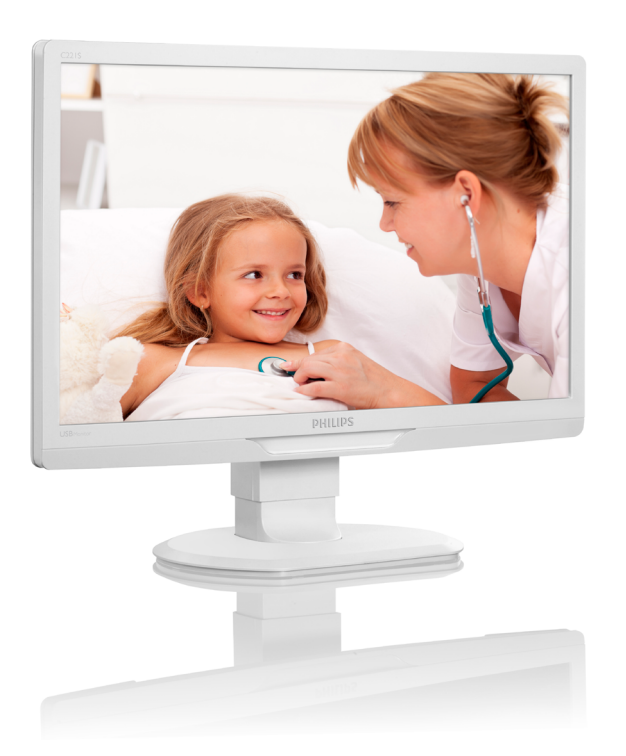

# <www.philips.com/welcome>

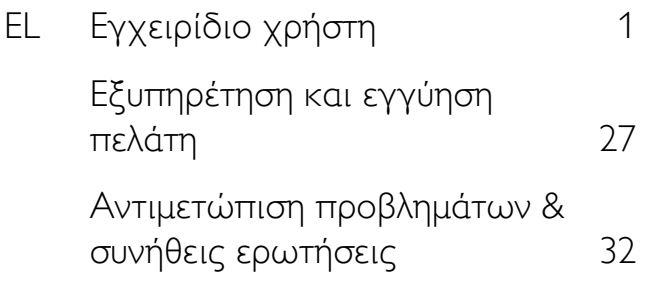

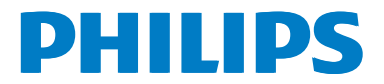

# Πίνακας περιεχομένων

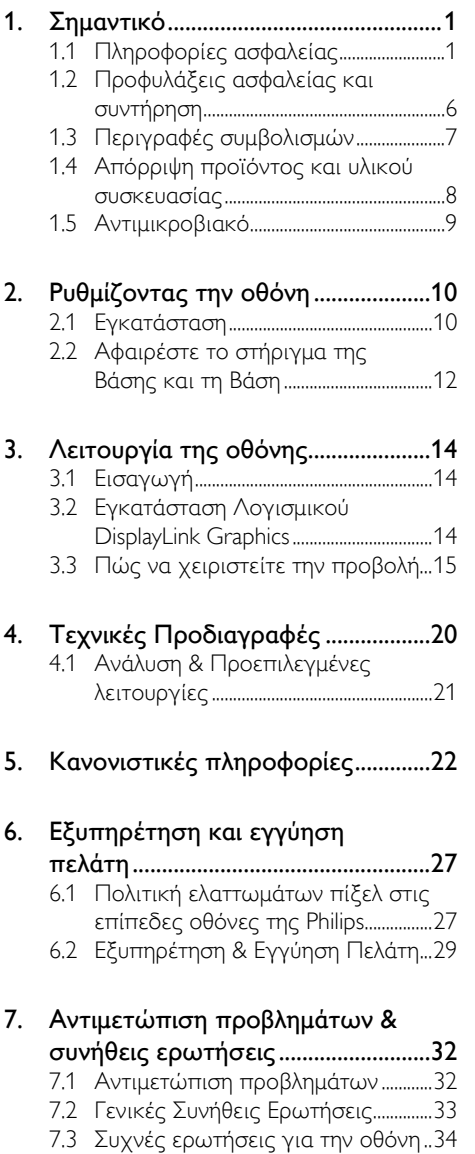

# <span id="page-2-1"></span><span id="page-2-0"></span>1. Σημαντικό

Η οθόνη προορίζεται για χρήση με ιατρικό εξοπλισμό για προβολή, αλφαβητικών, αριθμητικών και γραφικών δεδομένων. Ο παρών εξοπλισμός οθόνης Philips τροφοδοτείται από εξωτερικό αναγνωρισμένο μετασχηματιστή ΑC/DC. (IEC/EN60601-1).

# 1.1 Πληροφορίες ασφαλείας

#### Μετασχηματιστής ρεύματος

Ο παρών μετασχηματιστής (Κατασκευαστής: Philips, Μοντέλο:TPV-15W-05) αποτελεί αναπόσπαστο μέρος της ιατρικής συσκευής.

#### Σύνδεση εξωτερικών συσκευών

Οι εξωτερικές συσκευές που προορίζονται για σύνδεση σε είσοδο/έξοδο σήματος ή σε άλλους ακροδέκτες, πρέπει να είναι συμβατές με τα σχετικά πρότυπα UL / IEC (π.χ. UL 60950 για εξοπλισμό IT, UL 60601 και σειρές ANSI/AAMI ES606011 / IEC 60601 για συστήματα – πρέπει να είναι συμβατές με το πρότυπο IEC 60601-1-1, Προδιαγραφές ασφάλειας για ιατρικά ηλεκτρικά συστήματα. Εξοπλισμός που δεν είναι συμβατός με το πρότυπο MOPP του ANSI/AAMI ES606011 πρέπει να διατηρείται μακριά από το περιβάλλον του ασθενούς, όπως καθορίζεται στο πρότυπο.

#### Αποσύνδεση συσκευής

Το φις του καλωδίου τροφοδοσίας ή ο συζεύκτης της συσκευής χρησιμοποιείται ως διάταξη αποσύνδεσης και ως διάταξη αποσύνδεσης πρέπει να είναι προσιτή στο χρήστη. Πάντα να αποσυνδέετε πλήρως το καλώδιο τροφοδοσίας από το προϊόν όποτε εκτελείτε εργασίες σε αυτό ή το καθαρίζετε. Μην κάνετε συνδέσεις όταν η συσκευή είναι ενεργοποιημένη, καθώς μια ξαφνική διακύμανση της ισχύος μπορεί να προκαλέσει βλάβη σε ευαίσθητα ηλεκτρονικά μέρη.

### Ταξινόμηση

- • Βαθμός προστασίας από διείσδυση νερού: IPX0
- Η συσκευή δεν είναι κατάλληλη για χρήση με την παρουσία εύφλεκτων αναισθητικών μιγμάτων με αέρα ή με

οξυγόνο ή με οξείδιο του αζώτου. (Εκτός Κατηγορίας AP ή APG)

- Τρόπος λειτουργίας: Συνεχής
- Τύπος προστασίας από ηλεκτροπληξία: Εξοπλισμός Κλάσης II
- Κανένα εφαρμόσιμο μέρος.

#### Διαδικασία τερματισμού λειτουργίας

Συνιστάται ιδιαιτέρως να τερματίζετε τη λειτουργία του συστήματος πριν ξεκινήσετε τον καθαρισμό των μεμονωμένων εξαρτημάτων του.

#### Ακολουθήστε τα παρακάτω βήματα.

- Κλείστε όλα τα προγράμματα που βρίσκονται σε εκτέλεση
- Τερματίστε το λειτουργικό σύστημα
- Απενεργοποιήστε το σύστημα
- Αποσυνδέστε το καλώδιο τροφοδοσίας
- Αφαιρέστε όλες τις συσκευές

#### Περιγραφή συμβόλων ασφαλείας

Τα ακόλουθα σύμβολα ασφαλείας και οι επεξηγήσεις προορίζονται για δική σας αναφορά.

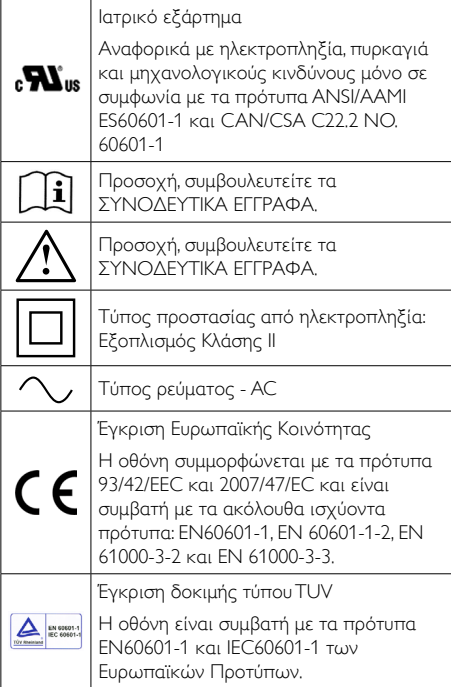

#### 1. Σημαντικό

#### Σημείωση

- Προσοχή: Χρησιμοποιήστε κατάλληλο εξοπλισμό στήριξης για να αποφύγετε κίνδυνο τραυματισμού.
- • Χρησιμοποιήστε ένα καλώδιο τροφοδοσίας που ταιριάζει με την τάση της πρίζας και που είναι εγκεκριμένο και συμβατό με τα πρότυπα ασφαλείας της χώρας σας.
- • Καθαρίζετε την οθόνη σας μία φορά το μήνα.

#### Οδηγίες και δήλωση κατασκευαστή – ηλεκτρομαγνητικές εκπομπές – για όλες τις ΣΥΣΚΕΥΕΣ και τα ΣΥΣΤΗΜΑΤΑ

Η οθόνη προορίζεται για χρήση στο ηλεκτρομαγνητικό περιβάλλον που καθορίζεται παρακάτω. Ο πελάτης ή ο χρήστης της οθόνης πρέπει να διασφαλίσει ότι χρησιμοποιείται σε τέτοιο περιβάλλον.

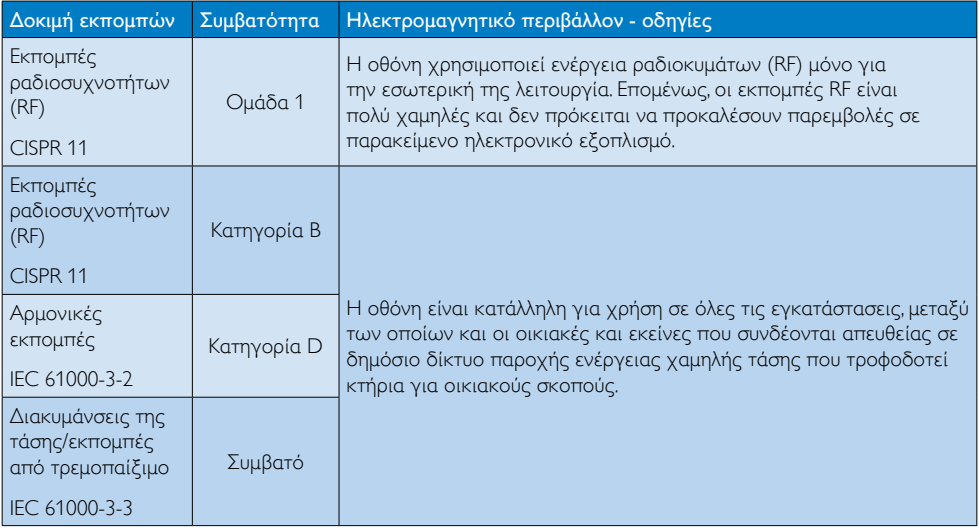

#### Οδηγίες και δήλωση κατασκευαστή – ηλεκτρομαγνητική ατρωσία – για όλες τις ΣΥΣΚΕΥΕΣ και τα ΣΥΣΤΗΜΑΤΑ:

Η οθόνη προορίζεται για χρήση στο ηλεκτρομαγνητικό περιβάλλον που καθορίζεται παρακάτω. Ο πελάτης ή ο χρήστης της οθόνης πρέπει να διασφαλίσει ότι χρησιμοποιείται σε τέτοιο περιβάλλον.

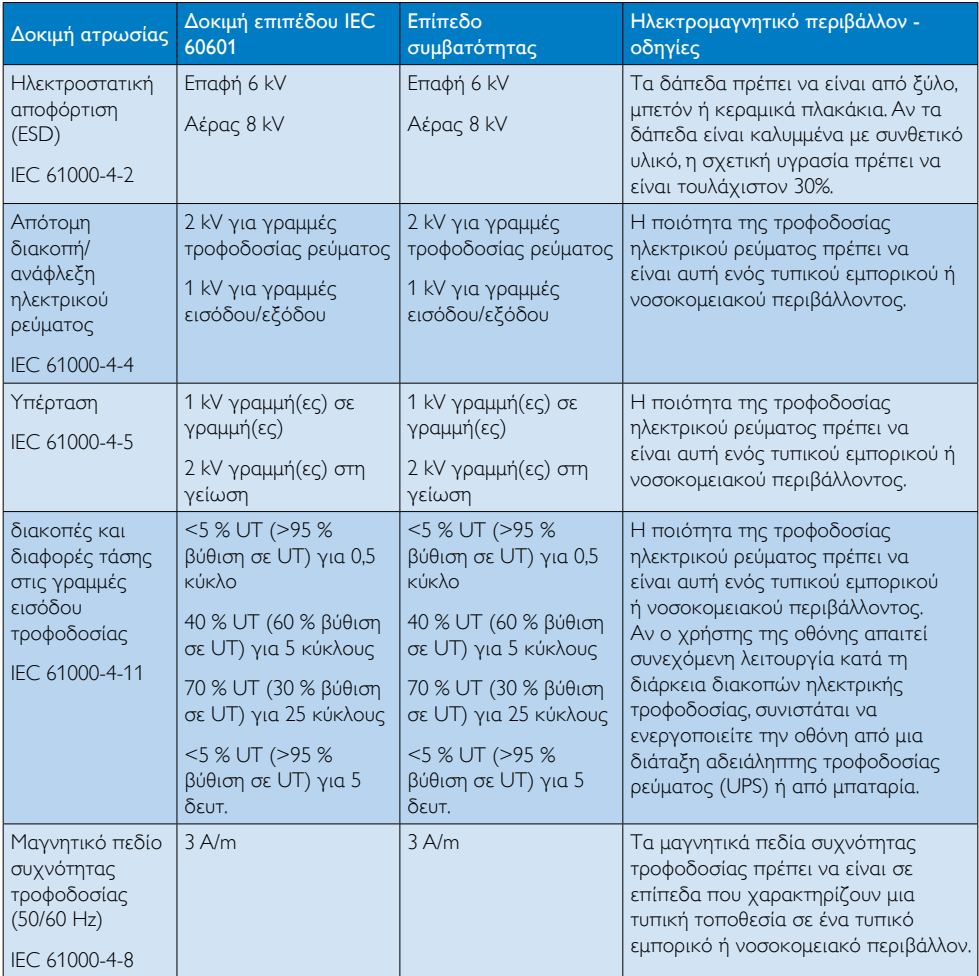

# Σημείωση

UT είναι η τάση ρεύματος a.c. πριν από την εφαρμογή του επιπέδου δοκιμής.

#### Καθοδήγηση και δήλωση κατασκευαστή – ηλεκτρομαγνητική ατρωσία – για όλες τις ΣΥΣΚΕΥΕΣ και τα ΣΥΣΤΗΜΑΤΑ που δεν ανήκουν στην κατηγορία ΥΠΟΣΤΗΡΙΞΗΣ ΤΗΣ ΖΩΗΣ:

Η οθόνη προορίζεται για χρήση στο ηλεκτρομαγνητικό περιβάλλον που καθορίζεται παρακάτω. Ο πελάτης ή ο χρήστης της οθόνης πρέπει να διασφαλίσει ότι χρησιμοποιείται σε τέτοιο περιβάλλον.

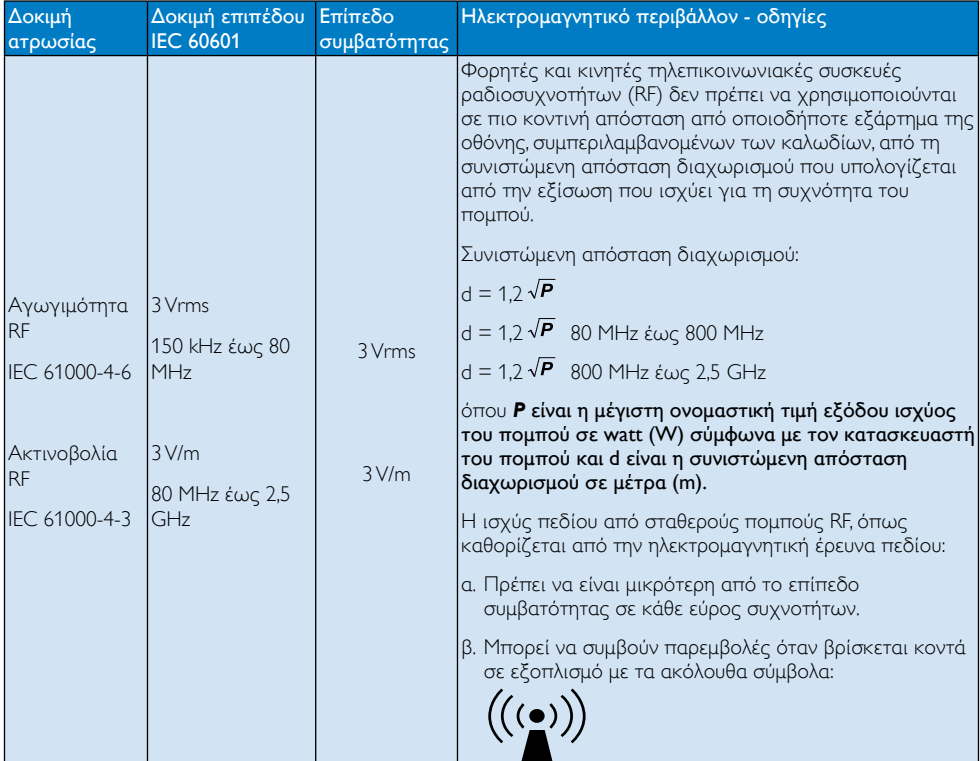

### Σημείωση

- Στα 80 MHz και 800 MHz, ισχύει το υψηλότερο εύρος συχνοτήτων.
- • Αυτές οι οδηγίες ενδέχεται να μην εφαρμόζονται σε όλες τις καταστάσεις. Η ηλεκτρομαγνητική μετάδοση επηρεάζεται από την απορρόφηση και αντανάκλαση από επιφάνειες, αντικείμενα και ανθρώπους.
- Η ισχύς πεδίου από σταθερούς πομπούς, όπως σταθμούς βάσης για τηλέφωνα ραδιοκυμάτων (κινητά/ασύρματα) και επίγεια κινητά, ερασιτεχνικούς ραδιοφωνικούς σταθμούς, εκπομπές ΑΜ και FM και εκπομπές τηλεόρασης δεν προβλέπονται θεωρητικά με ακρίβεια. Για την εκτίμηση του ηλεκτρομαγνητικού περιβάλλοντος που οφείλεται σε σταθερούς πομπούς RF, πρέπει να διεξαχθεί έρευνα ηλεκτρομαγνητικού πεδίου. Αν η μετρηθείσα ισχύς πεδίου στην τοποθεσία στην οποία χρησιμοποιείται η οθόνη υπερβαίνει το επίπεδο συμβατότητας RF που αναφέρεται παραπάνω, η οθόνη πρέπει να παρακολουθείται για επαλήθευση της κανονικής λειτουργίας. Αν παρατηρηθεί μη φυσιολογική απόδοση, ενδέχεται να απαιτούνται πρόσθετα μέτρα, όπως επαναπροσανατολισμός ή αλλαγή θέσης της οθόνης.
- • Στο εύρος συχνοτήτων 150 kHz έως 80 MHz, η ισχύς πεδίου πρέπει να είναι μικρότερη από 3 V/m.

#### Οι συνιστώμενες αποστάσεις διαχωρισμού μεταξύ φορητών και κινητών συσκευών επικοινωνίας RF και της ΣΥΣΚΕΥΗΣ ή του ΣΥΣΤΗΜΑΤΟΣ - για ΣΥΣΚΕΥΕΣ και ΣΥΣΤΗΜΑΤΑ που δεν ειναι ΥΠΟΣΤΗΡΙΚΤΙΚΑ ΤΗΣ ΖΩΗΣ:

Η οθόνη προορίζεται για χρήση σε ηλεκτρομαγνητικό περιβάλλον στο οποίο οι ακτινοβολούμενες παρενοχλήσεις RF είναι ελεγχόμενες. Ο πελάτης ή ο χρήστης της οθόνης μπορεί να βοηθήσει στην πρόληψη των ηλεκτρομαγνητικών παρεμβολών διατηρώντας μια ελάχιστη απόσταση της οθόνης από τις φορητές και κινητές συσκευές RF (πομπούς) όπως συνιστάται παρακάτω, σύμφωνα με τη μέγιστη ισχύ εξόδου του τηλεπικοινωνιακού εξοπλισμού.

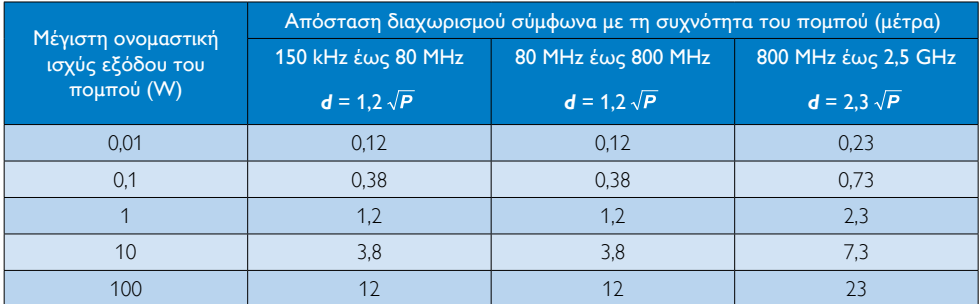

# Σημείωση

- • Για πομπούς με μέγιστη ονομαστική ισχύ εξόδου που δεν αναφέρεται παραπάνω, η συνιστώμενη απόσταση διαχωρισμού *d* σε μέτρα (m) μπορεί να υπολογιστεί με την χρήση της εξίσωσης που εφαρμόζεται στη συχνότητα του πομπού, όπου *P* είναι η μέγιστη ονομαστική ισχύς εξόδου σε watt (W) σύμφωνα με τον κατασκευαστή του πομπού.
- • Στα 80 MHz και 800 MHz, ισχύει η απόσταση διαχωρισμού για το υψηλότερο εύρος συχνοτήτων.
- Αυτές οι οδηγίες ενδέχεται να μην εφαρμόζονται σε όλες τις καταστάσεις. Η ηλεκτρομαγνητική μετάδοση επηρεάζεται από την απορρόφηση και αντανάκλαση από επιφάνειες, αντικείμενα και ανθρώπους.

# <span id="page-7-0"></span>1.2 Προφυλάξεις ασφαλείας και συντήρηση

#### Προειδοποιήσεις

- Συνιστάται ιδιαιτέρως να τερματίζετε τη λειτουργία του συστήματος πριν ξεκινήσετε τον καθαρισμό των μεμονωμένων εξαρτημάτων του.
- • Δεν επιτρέπεται καμία τροποποίηση αυτού του εξοπλισμού.
- • Η χρήση ελέγχων, ρυθμίσεων ή διαδικασιών διαφορετικών από αυτές που καθορίζονται σε αυτό το εγχειρίδιο ίσως σας εκθέσουν σε κίνδυνο ηλεκτροπληξίας, ηλεκτρολογικούς ή και μηχανικούς κινδύνους.
- • Διαβάστε και ακολουθείτε τις οδηγίες αυτές όταν συνδέετε και χρησιμοποιείτε το μόνιτορ του Η/Υ σας.

#### Λειτουργία

- Κρατήστε την οθόνη μακριά από την άμεση έκθεση σε ηλιακό φως, πολύ δυνατά φώτα και μακριά από φούρνους ή άλλη πηγή θερμότητας. Παρατεταμένη έκθεση σε αυτό τον τύπο περιβάλλοντος ενδέχεται να οδηγήσει σε αποχρωματισμό και βλάβη στην οθόνη.
- • Απομακρύνετε οποιοδήποτε αντικείμενο μπορεί να πέσει μέσα στις οπές αερισμού ή να αποτρέψει τη σωστή ψύξη των ηλεκτρονικών συστημάτων της οθόνης.
- • Μην φράζετε τις οπές αερισμού στο περίβλημα.
- Κατά την τοποθέτηση της οθόνης, σιγουρευτείτε πως υπάρχει εύκολη πρόσβαση στο βύσμα τροφοδοσίας και την πρίζα.
- Εάν απενεργοποιήσετε την οθόνη βγάζοντας το καλώδιο τροφοδοσίας, περιμένετε για 6 δευτερόλεπτα πριν να συνδέσετε ξανά το καλώδιο ρεύματος για φυσιολογική λειτουργία.
- Παρακαλούμε να χρησιμοποιείτε πάντα το εγκεκριμένο καλώδιο τροφοδοσίας που παρέχεται από τη Philips. Αν λείπει το καλώδιο τροφοδοσίας σας, παρακαλούμε επικοινωνήστε με το τοπικό κέντρο επισκευών. (Παρακαλούμε ανατρέξτε στο κεφάλαιο Κέντρο Πληροφόρησης Πελατών)
- • Μην υποβάλλετε την οθόνη σε σοβαρούς κραδασμούς ή συνθήκες έντονης σύγκρουσης κατά τη λειτουργία.
- Μη χτυπάτε ούτε να ρίχνετε την οθόνη κατά τη λειτουργία της ή κατά τη μεταφορά.

#### Συντήρηση

- • Για να προστατεύσετε την οθόνη σας από πιθανές ζημίες, μην ασκείτε υπερβολική πίεση στο πάνελ οθόνης. јταν μεταφέρετε την οθόνη σας, κρατήστε την από το πλαίσιο για να τη σηκώσετε. Μην σηκώνετε την οθόνη τοποθετώντας το χέρι ή τα δάχτυλά σας πάνω στην οθόνη μόνιτορ.
- Βγάλτε την οθόνη από την πρίζα όταν δεν πρόκειται να τη χρησιμοποιήσετε για εκτεταμένη χρονική περίοδο.
- • Βγάλτε την οθόνη από την πρίζα αν πρέπει να την καθαρίσετε με ένα ελαφρώς υγρό πανί. Μπορείτε να σκουπίσετε την οθόνη με ένα στεγνό πανί όταν είναι κλειστή η τροφοδοσία. Όμως, ποτέ μη χρησιμοποιείτε οργανικούς διαλύτες, όπως αλκοόλη, ή υγρά με βάση την αμμωνία για να καθαρίσετε την οθόνη σας.
- • Για να μειώσετε τον κίνδυνο ηλεκτροπληξίας ή μόνιμης βλάβης στη συσκευή, μην εκθέτετε την οθόνη σε σκόνη, βροχή, νερό, ή σε περιβάλλον με υπερβολική υγρασία.
- • Αν η οθόνη σας βραχεί, σκουπίστε την με ένα στεγνό πανί το δυνατόν συντομότερο.
- Αν εισέλθουν ξένες ουσίες ή νερό στην οθόνη σας, παρακαλούμε κλείστε αμέσως την τροφοδοσία και αποσυνδέστε το καλώδιο της τροφοδοσίας. Στη συνέχεια, αφαιρέστε την ξένη ουσία ή το νερό και στείλτε την στο κέντρο συντήρησης.
- • Μην αποθηκεύετε ούτε να χρησιμοποιείτε την οθόνη σε τοποθεσίες που είναι εκτεθειμένες σε θερμότητα, άμεσο ηλιακό φως ή εξαιρετικό κρύο.
- Για να έχετε πάντα την καλύτερη δυνατή απόδοση της οθόνης σας και να τη χρησιμοποιήσετε για περισσότερο καιρό, παρακαλούμε χρησιμοποιείτε την οθόνη σε μια τοποθεσία η οποία να εμπίπτει στα ακόλουθα εύρη θερμοκρασίας και υγρασίας.
- <span id="page-8-0"></span>• Θερμοκρασία: -10°C έως 40°C
- • Υγρασία: 30% έως 75%
- Ατμοσφαιρική πίεση: 700 έως 1060 hPa

#### Σημαντικές πληροφορίες για Κάψιμο/εικόνα φάντασμα

- Ενεργοποιείτε πάντα ένα κινούμενο πρόγραμμα προστασίας της οθόνης όταν αφήνετε την οθόνη χωρίς επιτήρηση. Ενεργοποιείτε πάντα μια εφαρμογή περιοδικής ανανέωσης της οθόνης, αν η οθόνη σας πρόκειται να προβάλλει αμετάβλητο στατικό περιεχόμενο. Η αδιάλειπτη εμφάνιση ακίνητων ή στατικών εικόνων για εκτεταμένη χρονική περίοδο μπορεί να προκαλέσει "κάψιμο" της εικόνας, που είναι επίσης γνωστό και ως "μετά-εικόνα" ή "εικόναφάντασμα", στην οθόνη σας.
- • Το "Κάψιμο", η "μετα-εικόνα" ή η "εικόναφάντασμα", είναι ένα ευρέως γνωστό φαινόμενο στην τεχνολογία οθόνης LCD. Στις περισσότερες περιπτώσεις η "καμένη εικόνα", ή "μετα-εικόνα" ή "εικόνα-φάντασμα" θα εξαφανιστεί βαθμιαία σε ένα χρονικό διάστημα μετά την απενεργοποίηση της οθόνης.

# Προειδοποίηση

Αδυναμία ενεργοποίησης προστασίας οθόνης ή μίας εφαρμογής περιοδικής ανανέωσης οθόνης ενδέχεται να οδηγήσει σε σοβαρά συμπτώματα "καψίματος" ή "μετα-εικόνας" ή "εικόνας-φαντάσματος" που δε θα εξαφανιστούν και δεν μπορούν να επιδιορθωθούν. Η ζημία που αναφέρεται παραπάνω δεν καλύπτεται από την εγγύησή σας.

### Σέρβις

- • Το κάλυμμα του πλαισίου θα πρέπει να ανοιχθεί μόνο από εξουσιοδοτημένο προσωπικό σέρβις.
- Αν χρειάζεστε κάποιο έγγραφο, για επισκευές ή ενσωμάτωση, παρακαλούμε επικοινωνήστε με το τοπικό κέντρο επισκευών. (παρακαλούμε ανατρέξτε στο κεφάλαιο "Κέντρο Πληροφόρησης Πελατών")
- • Για πληροφορίες για τη μεταφορά, ανατρέξτε στην ενότητα "Τεχνικές προδιαγραφές".

Μην αφήνετε την οθόνη σας στο αυτοκίνητο/το χώρο αποσκευών άμεσα εκτεθειμένη στον ήλιο.

## Σημείωση

Συμβουλευτείτε έναν τεχνικό σέρβις αν η οθόνη δε λειτουργεί φυσιολογικά, ή αν δεν είστε σίγουροι για το ποια διαδικασία να ακολουθήσετε, όταν έχετε ακολουθήσει τις οδηγίες λειτουργίας που παρέχονται σε αυτό το εγχειρίδιο.

# 1.3 Περιγραφές συμβολισμών

Οι επόμενες υποπαράγραφοι περιγράφουν τους συμβατικούς συμβολισμούς που χρησιμοποιούνται σε αυτό το εγχειρίδιο.

#### Σημειώσεις, Προσοχή και Προφυλάξεις

Σε όλο αυτόν τον οδηγό, ορισμένα κείμενα μπορεί να συνοδεύονται από ένα εικονίδιο και να εμφανίζονται με έντονα ή πλάγια γράμματα. Τα κείμενα αυτά περιλαμβάνουν σημειώσεις, ενδείξεις προσοχής ή προειδοποιήσεις. Χρησιμοποιούνται ως εξής:

# Σημείωση

Το εικονίδιο αυτό υποδεικνύει μια σημαντική πληροφορία και συμβουλές που σας διευκολύνουν να αξιοποιήσετε καλύτερα το σύστημα του ηλεκτρονικού σας υπολογιστή.

# Προσοχή

Το εικονίδιο αυτό υποδεικνύει πως να αποφύγετε είτε πιθανή ζημιά στο υλικό σας είτε απώλεια των δεδομένων σας.

# Προειδοποίηση

Το εικονίδιο αυτό υποδεικνύει το ενδεχόμενο σωματικού τραυματισμού και περιγράφει τον τρόπο για να αποφύγετε το πρόβλημα.

Ορισμένες προειδοποιήσεις μπορεί να εμφανιστούν με εναλλακτικές μορφές και μπορεί να μην συνοδεύονται από ένα εικονίδιο. Σε ανάλογες περιπτώσεις, η συγκεκριμένη παρουσίαση της προειδοποίησης επιβάλλεται από την σχετική κανονιστική αρχή.

# <span id="page-9-0"></span>1.4 Απόρριψη προϊόντος και υλικού συσκευασίας

Απόρριψη Ηλεκτρικού και Ηλεκτρονικού Εξοπλισμού - WEEE

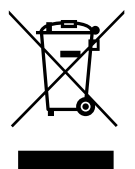

Η παρούσα σήμανση στο προϊόν ή στη συσκευασία υποδεικνύει ότι, σύμφωνα με την Ευρωπαϊκή Οδηγία 2002/96/EC για τις χρησιμοποιημένες ηλεκτρικές και ηλεκτρονικές συσκευές, αυτό το προϊόν δεν πρέπει να απορρίπτεται μαζί με τα συνήθη οικιακά απορρίμματα. Θεωρείστε υπεύθυνος για την απόρριψη του προϊόντος μέσω καθορισμένου σημείου περισυλλογής για ανακύκλωση άχρηστων ηλεκτρικών και ηλεκτρονικών συσκευών. Για να ενημερωθείτε για τα σημεία απόθεσης παρόμοιου άχρηστου ηλεκτρικού και ηλεκτρονικού εξοπλισμού, επικοινωνήστε με τις τοπικές αρχές, την υπηρεσία αποκομιδής απορριμμάτων που εξυπηρετεί την περιοχή σας ή το κατάστημα από το οποίο προμηθευτήκατε το προϊόν.

Η νέα σας οθόνη περιέχει υλικά τα οποία μπορούν να ανακυκλωθούν και να επαναχρησιμοποιηθούν. Εξειδικευμένες εταιρείες μπορούν να ανακυκλώσουν το προϊόν σας για να μεγιστοποιήσουν την ποσότητα των επαναχρησιμοποιούμενων υλικών και για να ελαχιστοποιήσουν την ποσότητα των προς απόρριψη υλικών.

Έχει αποφευχθεί η χρήση υπερβάλλοντος υλικού συσκευασίας. Έχει καταβληθεί κάθε προσπάθεια έτσι ώστε η συσκευασία να διαχωρίζεται εύκολα στα συστατικά της.

Ενημερωθείτε για τους τοπικούς κανονισμούς σχετικά με την απόρριψη της παλιάς σας οθόνης και της συσκευασίας από τον αντιπρόσωπο πωλήσεων.

Το σύμβολο αυτό πάνω στο προϊόν ή στη συσκευασία υποδεικνύει ότι η συσκευή αυτή δεν πρέπει να περισυλλεχθεί μαζί με τα οικιακά απορρίμματα. Αντί γι' αυτό, είναι ευθύνη σας να απορρίψετε την άχρηστη συσκευή σας αποθέτοντάς την σε καθορισμένο σημείο περισυλλογής για ανακύκλωση άχρηστων ηλεκτρικών και ηλεκτρονικών συσκευών. Η ξεχωριστή περισυλλογή και ανακύκλωση των άχρηστων συσκευών σας κατά την απόρριψη θα βοηθήσει στη διατήρηση των φυσικών πόρων και θα διασφαλίσει ότι το υλικό θα ανακυκλωθεί με τέτοιο τρόπο ώστε να προστατεύεται η ανθρώπινη υγεία και το περιβάλλον. Για περισσότερες πληροφορίες σχετικά με τα σημεία απόθεσης του άχρηστου εξοπλισμού για ανακύκλωση, επικοινωνήστε με τις κατάλληλες τοπικές αρχές, την υπηρεσία περισυλλογής απορριμμάτων της περιοχής σας ή το κατάστημα από το οποίο τον προμηθευτήκατε.

#### Πληροφορίες επιστροφής/ανακύκλωσης για τους πελάτες

Η Philips έχει καθιερώσει τεχνικά και οικονομικά βιώσιμους στόχους για τη βελτιστοποίηση της περιβαλλοντικής απόδοσης των προϊόντων, υπηρεσιών και ενεργειών της εταιρείας.

Από τις φάσεις σύλληψης, σχεδιασμού και κατασκευής η Philips δίνει έμφαση στην κατασκευή προϊόντων που μπορούν εύκολα να ανακυκλωθούν. Στην Philips, η διαχείριση στο τέλος της ζωής του προϊόντος εμπεριέχει πρωτίστως τη συμμετοχή σε εθνικές πρωτοβουλίες επιστροφής και σε προγράμματα ανακύκλωσης όπου είναι αυτό δυνατόν, κατά προτίμηση σε συνεργασία με τους ανταγωνιστές, τα οποία ανακυκλώνουν όλα τα υλικά (προϊόντα και σχετιζόμενα υλικά συσκευασίας) σύμφωνα με όλους τους περιβαλλοντικούς νόμους και το πρόγραμμα επιστροφών με την συμβαλλόμενη εταιρεία.

Η οθόνη έχει κατασκευαστεί με υψηλής ποιότητας υλικά και εξαρτήματα, τα οποία μπορούν να ανακυκλωθούν και να επαναχρησιμοποιηθούν.

<span id="page-10-0"></span>Για περισσότερες πληροφορίες σχετικά με το πρόγραμμα ανακύκλωσης επισκεφτείτε τη διεύθυνση: [http://www.philips.com/](http://www.philips.com/sites/philipsglobal/about/sustainability/ourenvironment/productrecyclingservices.page) [sites/philipsglobal/about/sustainability/](http://www.philips.com/sites/philipsglobal/about/sustainability/ourenvironment/productrecyclingservices.page) [ourenvironment/productrecyclingservices.page](http://www.philips.com/sites/philipsglobal/about/sustainability/ourenvironment/productrecyclingservices.page).

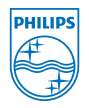

#### MMD Monitors & Displays Nederland B.V.

Prins Bernhardplein 200, 6th floor 1097 IB Amsterdam, Κάτω Χώρες

Απόθεση απορριμμάτων συσκευών οικιακής χρήσης στην Ευρωπαϊκή Ένωση.

# 1.5 Αντιμικροβιακό

Έχετε σκεφτεί ποτέ πόσα μικρόβια υπάρχουν στο περιβάλλον σας;

Τα μικρόβια αποτελούν αυξανόμενο πρόβλημα στα νοσοκομεία παγκοσμίως, καθώς προκαλούν παραμορφώσεις και επικίνδυνες για τη ζωή λοιμώξεις. Αυτά τα βακτήρια δεν είναι μόνο επικίνδυνα αλλά είναι επίσης δύσκολο να εξαλειφτούν και γίνονται επίσης πολλαπλώς ανθεκτικά στα αντιβιοτικά και τα απολυμαντικά σύμφωνα με τους ειδικούς.

Με το Αντιμικροβιακό τους υλικό, οι οθόνες κλινικών απεικονίσεων Philips είναι οι πιο κατάλληλες για το κλινικό περιβάλλον.

# Σημείωση

Το οινόπνευμα δεν συνιστάται για τον καθαρισμό της οθόνης λόγω της επίδρασης στα πλαστικά μέρη και στην ίδια την οθόνη και στις αντίστοιχες επιστρώσεις.

# <span id="page-11-0"></span>2. Ρυθμίζοντας την οθόνη

# 2.1 Εγκατάσταση

#### Περιεχόμενα συσκευασίας

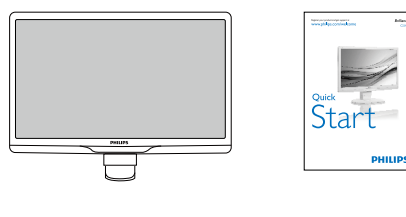

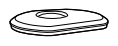

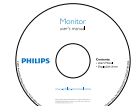

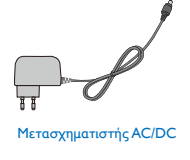

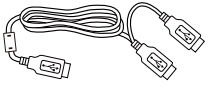

Καλώδιο USB (Τύπου Y)

# Σημείωση

Χρησιμοποιείτε μόνον το μοντέλο προσαρμογέα AC/DC: Philips TPV-15W-05 (5V/3A)

#### Εγκατάσταση του στηρίγματος της βάσης

1. Τοποθετήστε την οθόνη ανάποδα επάνω σε μία μαλακή επιφάνεια. Προσέξτε να μην προκληθούν γρατζουνιές ή ζημίες στην οθόνη.

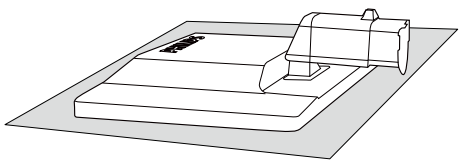

2. Κρατήστε το στήριγμα της βάσης της οθόνης και με τα δύο χέρια και εισάγετε σταθερά το στήριγμα της βάσης στη στήλη της βάσης.

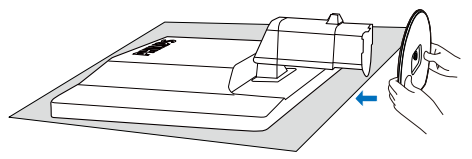

3. Συνδέστε το στήριγμα της βάσης της οθόνης στη στήλη της βάσης και κατόπιν συνδέστε το στήριγμα της βάσης.

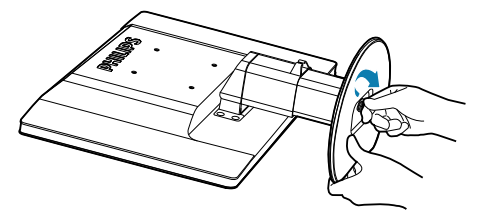

# Προσοχή

Μην απελευθερώνετε το κλείδωμα του πείρου ρύθμισης ύψους από τη στήλη της βάσης πριν το στήριγμα της βάσης τοποθετηθεί σταθερά.

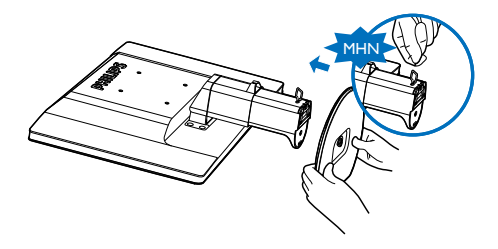

#### Σύνδεση στον υπολογιστή σας

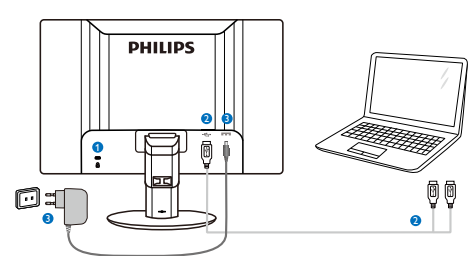

<sup>1</sup> Αντικλεπτική κλειδαριά Kensington

- **2** Σύνδεση USB
- <span id="page-12-0"></span>**3** Μετασχηματιστής AC/DC:TPV-15W-05 Είσοδος: 100-240VAC, 50-60Hz, 0,5-0,3A Έξοδος: 5VDC/3A.

## Σημείωση

- • Να σημειωθεί ότι το λογισμικό DisplayLink πρέπει να έχει εγκατασταθεί στον φορητό υπολογιστή σας πριν ξεκινήσετε να χρησιμοποιείτε την οθόνη.
- Αυτή η οθόνη λειτουργεί με φορητό υπολογιστή με υποδοχές USB2.0 ή νεότερη έκδοση για διασφάλιση σταθερής τροφοδοσίας ρεύματος. Αν απαιτείται μπορείτε να χρησιμοποιήσετε το παρεχόμενο καλώδιο τροφοδοσίας.

#### Συνδέστε με φορητό υπολογιστή

- 1. Εγκαταστήστε το λογισμικό DisplayLink στον φορητό υπολογιστή σας.
- 2. Συνδέστε το παρεχόμενο καλώδιο USB "Y" ανάμεσα στον φορητό υπολογιστή και την οθόνη σας. Η πλευρά του μονού συνδετήρα συνδέεται με την Οθόνη και η "Υ" πλευρά του διπλού συνδετήρα στον φορητό υπολογιστή.
- 3. Η οθόνη θα αναγνωριστεί από το λειτουργικό σύστημα και θα ενεργοποιηθεί αυτόματα αφού εγκαταστασθεί το πρόγραμμα οδήγησης από τα Windows.
- 4. Η οθόνη είναι έτοιμη προς χρήση ως δεύτερη οθόνη.

#### Σημείωση

- Μπορεί να χρειαστεί να κάνετε επανεκκίνηση στον φορητό υπολογιστή σας για να αναγνωριστεί σωστά η οθόνη.
- • Να σημειωθεί ότι η οθόνη δεν μπορεί να συνδεθεί ως κύρια οθόνη σε ένα μεμονωμένο Η/Υ.

#### Προειδοποίηση

Ποτέ μην βγάζετε τα καλύμαμτα εκτός κι αν είστε εξουσιοδοτημένοι. Αυτή η μονάδα περιέχει επικίνδυνες τάσεις. Χρησιμοποιείτε μόνο Προσαρμογέα DC που αναφέρεται στις οδηγίες χρήστη.

#### Ειδοποίηση για την ανάλυση

Αυτή η οθόνη έχει σχεδιαστεί για βέλτιστη απόδοση στην εγγενή της ανάλυση, 1920 × 1080 @ 60 Hz.

#### Φυσική λειτουργία

Κλίση

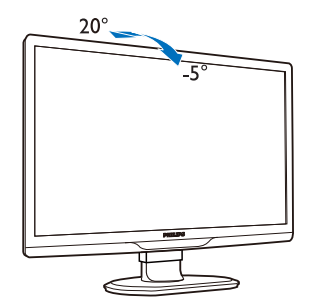

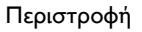

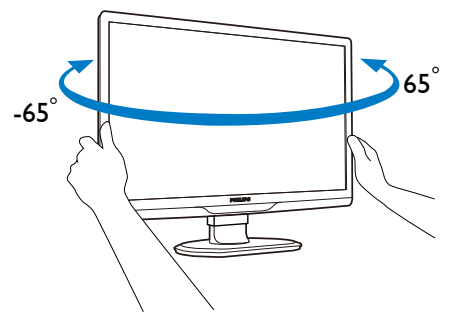

#### <span id="page-13-0"></span>Ρύθμιση ύψους

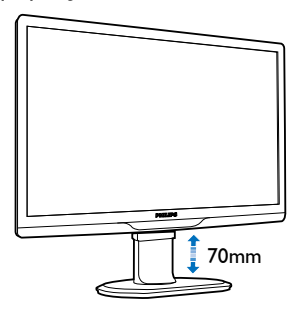

### Σημείωση

- Αφαιρέστε το κλείδωμα του πείρου ρύθμισης ύψους πριν ρυθμίσετε το ύψος.
- Εισάγετε το κλείδωμα του πείρου ρύθμισης ύψους πριν σηκώσετε την οθόνη.

# 2.2 Αφαιρέστε το στήριγμα της Βάσης και τη Βάση

### Αφαιρέστε το στήριγμα της βάσης

Πριν ξεκινήσετε την αποσυναρμολόγηση της βάσης της οθόνης, ακολουθήστε τις παρακάτω οδηγίες για αποφύγετε κάποιον τραυματισμό ή ζημία.

1. Επεκτείνετε τη βάση της οθόνης στο μέγιστο ύψος της.

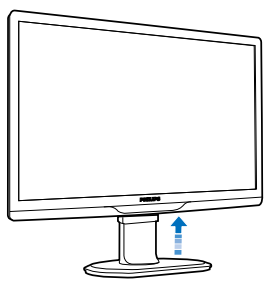

2. Τοποθετήστε την πρόσοψη της οθόνης σε μία μαλακή και απαλή επιφάνεια για να αποφύγετε γρατζουνιές ή ζημίες στην οθόνη.

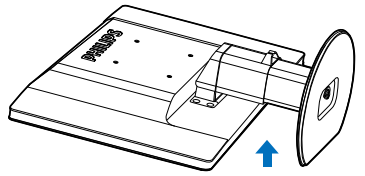

3. Αποδεσμεύστε το κλείδωμα του στηρίγματος της βάσης και τραβήξτε το στήριγμα της βάσης από τη στήλη της βάσης.

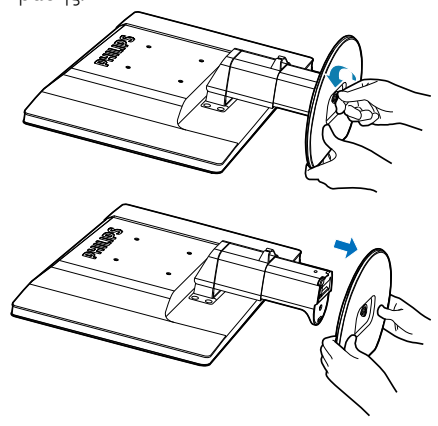

# Απομάκρυνση της βάσης

Συνθήκη: Για τυπικές εφαρμογές στήριξης VESA.

1. Αφαιρέστε τα 8 καλύμματα για βίδες.

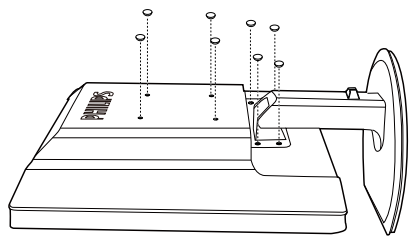

2. Αφαιρέστε τις 4 βίδες και κατόπιν αφαιρέστε τη βάση από την οθόνη.

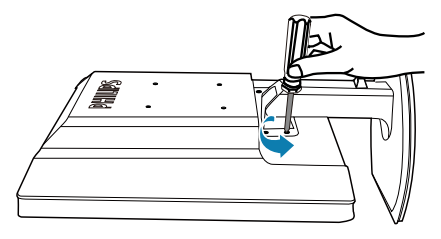

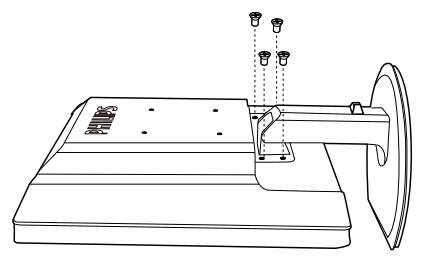

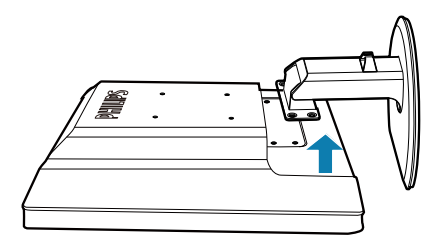

# Σημείωση

Αυτή η οθόνη αποδέχεται μία 100mm x 100mm διεπαφή στήριξης συμβατή με το VESA. (Τύπος βίδας: M4x10)

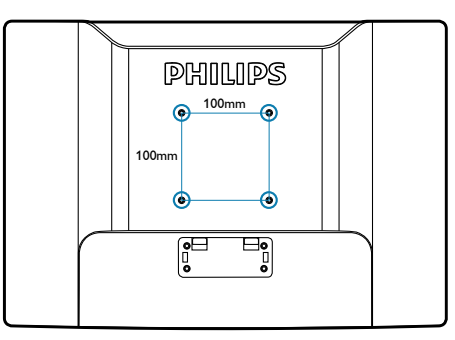

# <span id="page-15-0"></span>3. Λειτουργία της οθόνης

# 3.1 Εισαγωγή

Η οθόνη σας δίνει τη δυνατότητα κοινής χρήσης των εικόνων ανάμεσα στον φορητό υπολογιστή σας και την οθόνη απλά συνδέοντας το καλώδιο USB με τον φορητό υπολογιστή σας.

# 3.2 Εγκατάσταση Λογισμικού DisplayLink Graphics

Για να χρησιμοποιήσετε την οθόνη USB ως δευτερεύουσα οθόνη, το λογισμικό DisplayLink Graphics πρέπει να έχει εγκατασταθεί στο σύστημα των windows. Επιπλέον, το λογισμικό σας δίνει τη δυνατότητα να ελέγχετε εύκολα την προτίμησή σας κατά την προβολή εικόνων. Η μονάδα είναι συμβατή με συστήματα Microsoft Windows συμπεριλαμβανομένων των Microsoft Windows 7,Vista και XP. Να σημειωθεί ότι αυτή η οθόνη δεν θα λειτουργεί σε DOS.

#### Η διαδικασία εγκατάστασης:

1. Κάντε διπλό κλικ στο αρχείο **Setup.exe** στον δίσκο CD που περιλαμβάνεται στη συσκευασία και θα αναδυθεί το παράθυρο User Account Control (Έλεγχος λογαριασμού χρήστη) των windows. (εάν είναι ενεργοποιημένο στο λειτουργικό σύστημα)

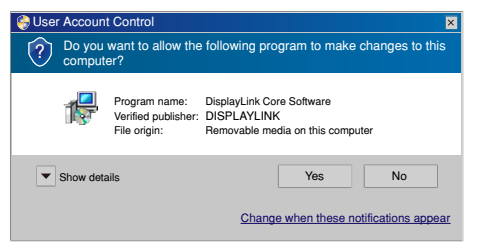

2. Κάντε κλικ στο [Yes] (Ναι) και θα ανοίξει το παράθυρο άδειας τελικού χρήστη του λογισμικού DisplayLink.

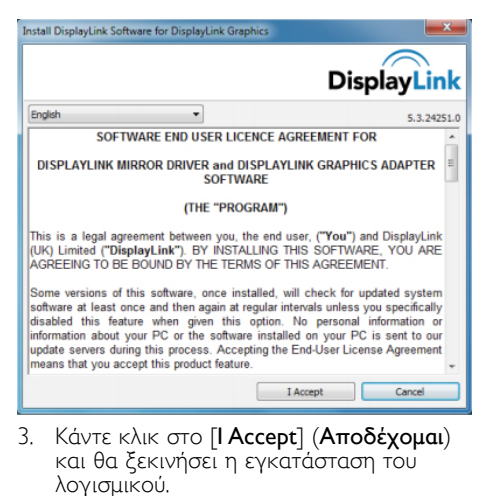

DisplayLink Core Software Please wait while Windows configures DisplayLink Core Software. Your screens may temporarily go black or flash during this process. Cancel

# Σημείωση

Η οθόνη μπορεί να αναβοσβήνει ή να<br>μαυρίσει κατά τη διάρκεια της εγκατάστασης. Το παραπάνω πλαίσιο εγκατάστασης θα εξαφανιστεί αλλά δεν θα εμφανιστεί κανένα μήνυμα στο τέλος της εγκατάστασης.

4. Αφού εγκατασταθεί πλήρως το<br>λογισμικό, συνδέστε την οθόνη USB στον<br>φορητό υπολογιστή σας με καλώδιο USB και κατόπιν θα εμφανιστεί το μήνυμα "Found new device" (Βρέθηκε νέα συσκευή) στη γραμμή εργασιών.

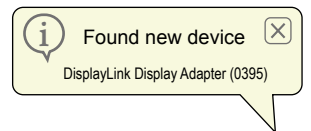

- 5. Όταν βρεθεί η συσκευή, τότε θα εγκατασταθεί αυτόματα το DisplayLink Graphics.
- 6. Αφού ολοκληρωθεί η εγκατάσταση, ο φορητός υπολογιστής σας θα ζητήσει να κάνετε επανεκκίνησηση στο σύστημα για να ξεκινήσει η χρήση της οθόνης USB.
- 7. Θα μπορέσετε να δείτε εικόνες στην οθόνη USB αφού τα Windows ολοκληρώσουν τη διαδικασία εκκίνησης.

# <span id="page-16-0"></span>3.3 Πώς να χειριστείτε την προβολή

#### Σύστημα Windows 7

Στο Windows 7, μπορείτε να διαμορφώσετε μία συσκευή DisplayLink μέσω της χρήσης των Windows Display Properties (Ιδιοτήτων Οθόνης των Windows) (WDP). Οι WDP παρέχουν μία απλή μέθοδο προσάρτησης, περιστροφής, αντιγραφής ή επέκτασης οθονών καθώς και τροποποίησης της ανάλυσης της οθόνης.

#### Για ανοίξετε το WDP:

Υπάρχουν πολλοί τρόποι για να ανοίξετε το WDP.

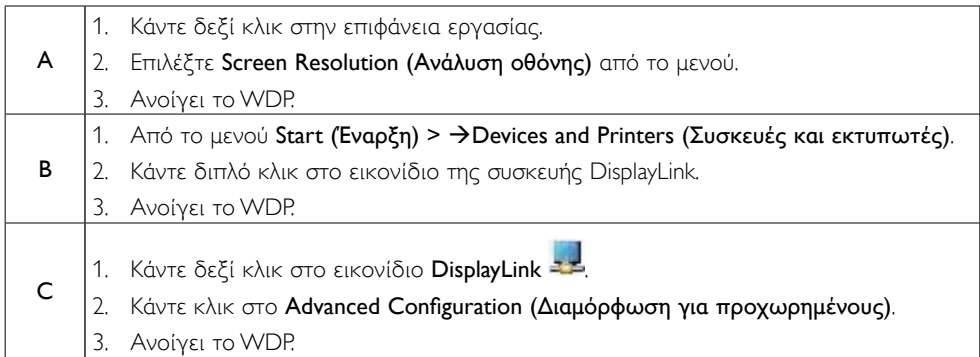

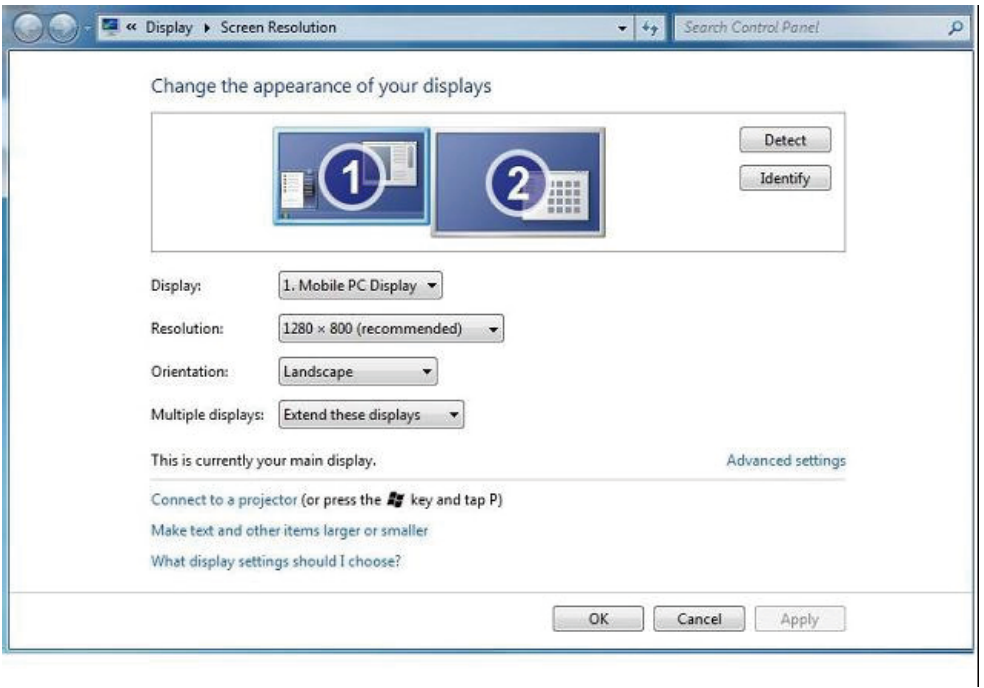

#### Για να ρυθμίσετε την προβολή

Ακολουθήστε αυτή τη διαδικασία για να ορίσετε την προβολή.

- 1. Ανοίξτε την Screen Resolution (Ανάλυση οθόνης).
- 2. Ορίστε τις επιλογές προβολής. Ανατρέξτε στον παρακάτω πίνακα για λεπτομέρειες για κάθε επιλογή.

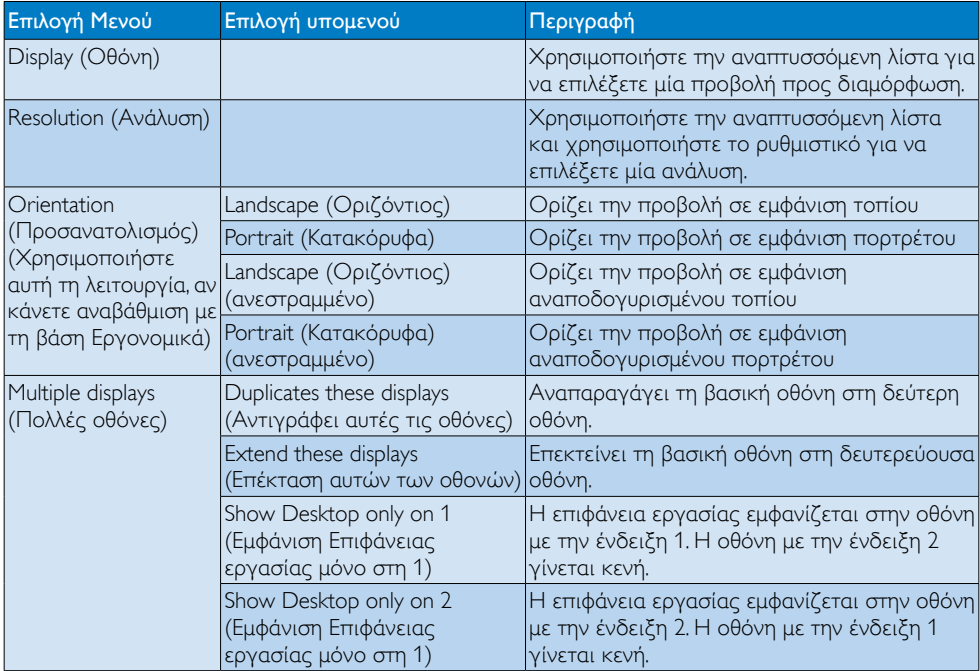

Για να ελέγξετε τη συμπεριφορά μίας συνδεδεμένης οθόνης DisplayLink, είναι επίσης δυνατή η χρήση του πλήκτρου Windows +P για να εμφανιστεί ένα μενού (και να περιηγηθείτε σε αυτό) στη λειτουργία εναλλαγής.

#### Για χειρισμό της οθόνης:

1. Επιλέξτε το πλήκτρο Windows +Ρ. Εμφανίζεται το παρακάτω μενού.

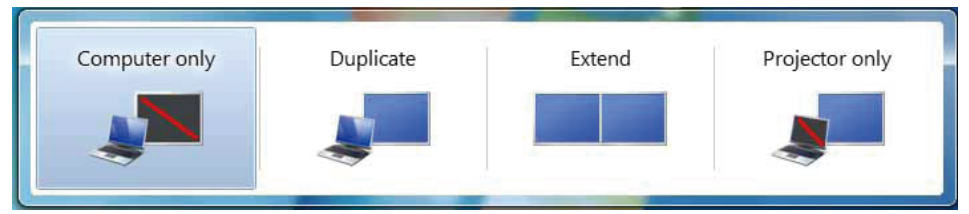

2. Κάντε κλικ σε μια από τις επιλογές. Η προβολή ενημερώνεται για να αντικατοπτρίζει την επιλογή σου.

#### Το εικονίδιο της εφαρμογής DisplayLink

Μπορείτε να διαμορφώσετε τη συμπεριφορά του DisplayLink USB Graphics μέσω της εφαρμογής του εικονιδίου DisplayLink στη γραμμή εργαλείων, όπου υπάρχει.

#### Για εμφάνιση του μενού DisplayLink Manager (Διαχείριση DisplayLink)

1. Από τη γραμμή εργαλείων, κάντε κλικ στην εμφάνιση κρυμμένων εικονιδίων για να εμφανιστούν όλα τα διαθέσιμα εικονίδια.

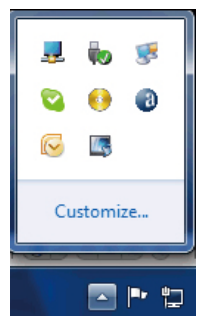

2. Κάντε κλικ στο εικονίδιο DisplayLink - Ε, εμφανίζεται ένα μενού με πολλαπλές επιλογές όπως παρακάτω

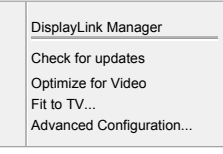

3. Ανατρέξτε στον παρακάτω πίνακα για λεπτομέρειες για κάθε επιλογή:

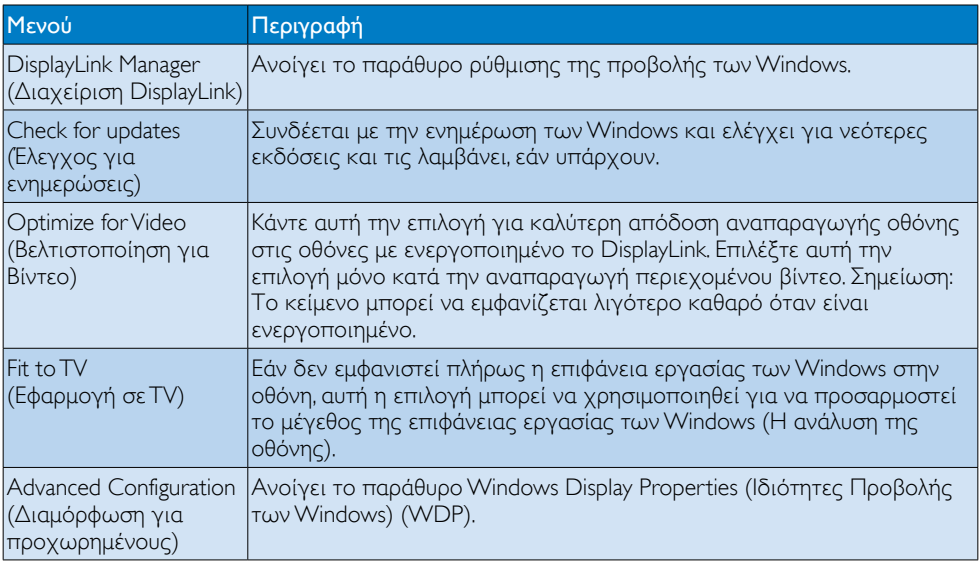

#### Σύστημα Windows Vista και Windows XP

Όταν η οθόνη συνδεθεί στον φορητό υπολογιστή σας με σύστημαWindowsVista και Windows XP, εμφανίζεται το εικονίδιο DisplayLink στη γραμμή εργασιών. Αυτό παρέχει πρόσβαση στο μενού του DisplayLink Manager.

#### Για χρήση του μενού του DisplayLink Manager

1. Κάντε διπλό κλικ στο εικονίδιο DisplayLink <sup>514</sup> στη μπάρα εργασιών. Το μενού εμφανίζεται όπως φαίνεται παρακάτω.

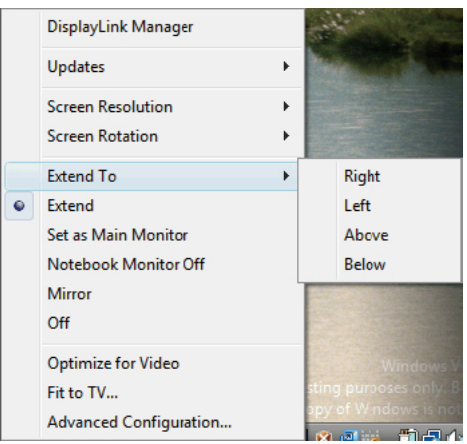

2. Ανατρέξτε στον παρακάτω πίνακα για λεπτομέρειες για κάθε επιλογή.

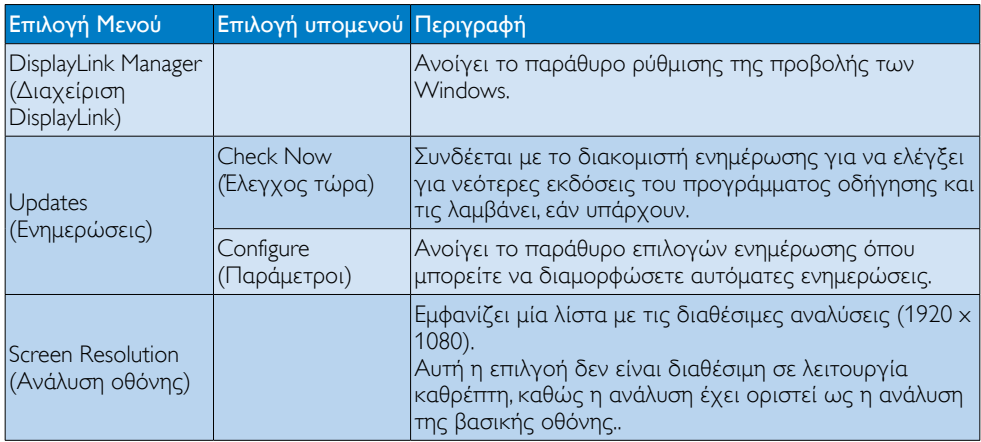

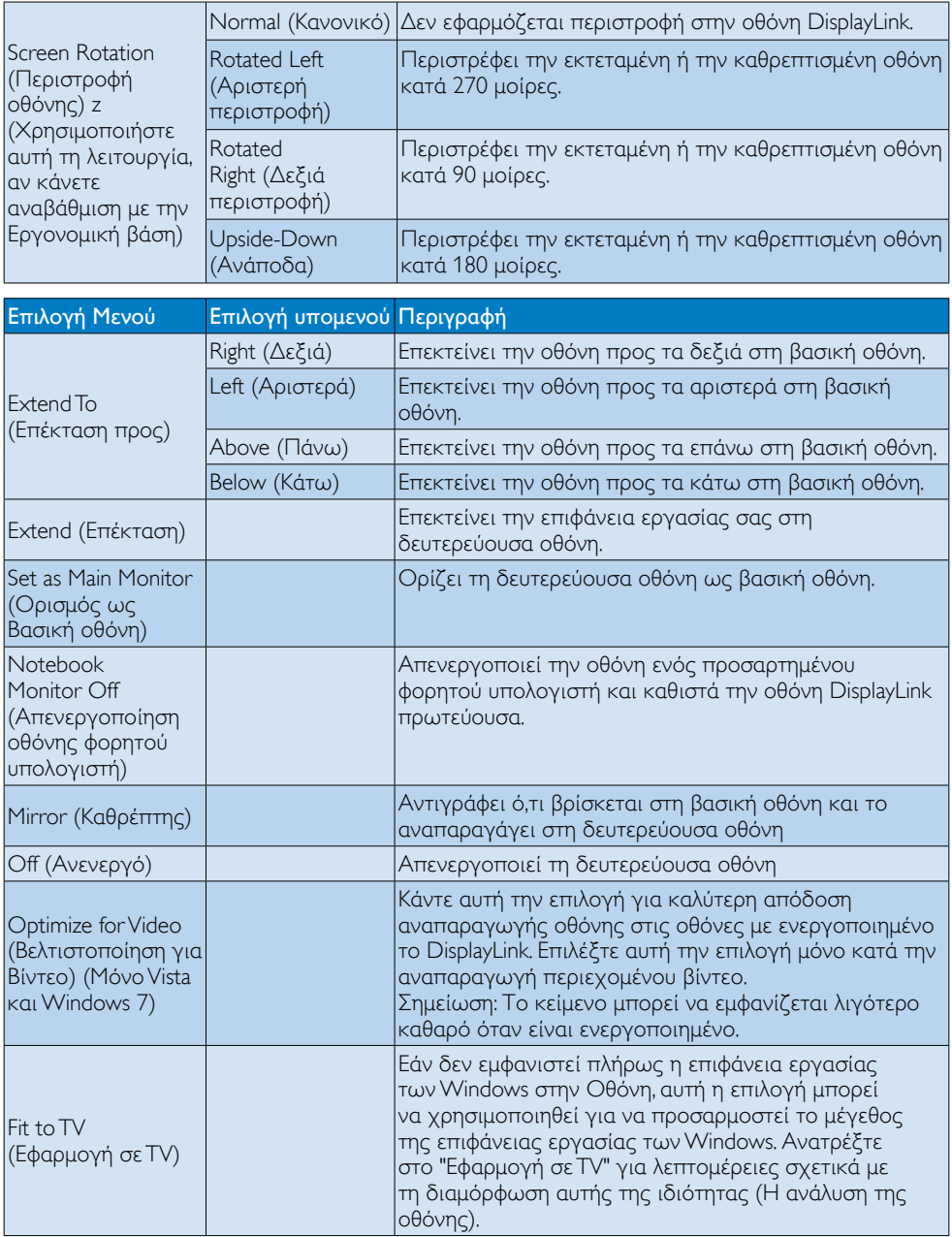

# Σημείωση

Επισκευτείτε τον ιστότοπο της DisplayLink [http://www.displaylink.com/suppor t/downloads.php](http://www.displaylink.com/support/downloads.php) για πιο λεπτομερείς ενημερωμένες πληροφορίες λογισμικού DisplayLink.

# <span id="page-21-0"></span>4. Τεχνικές Προδιαγραφές

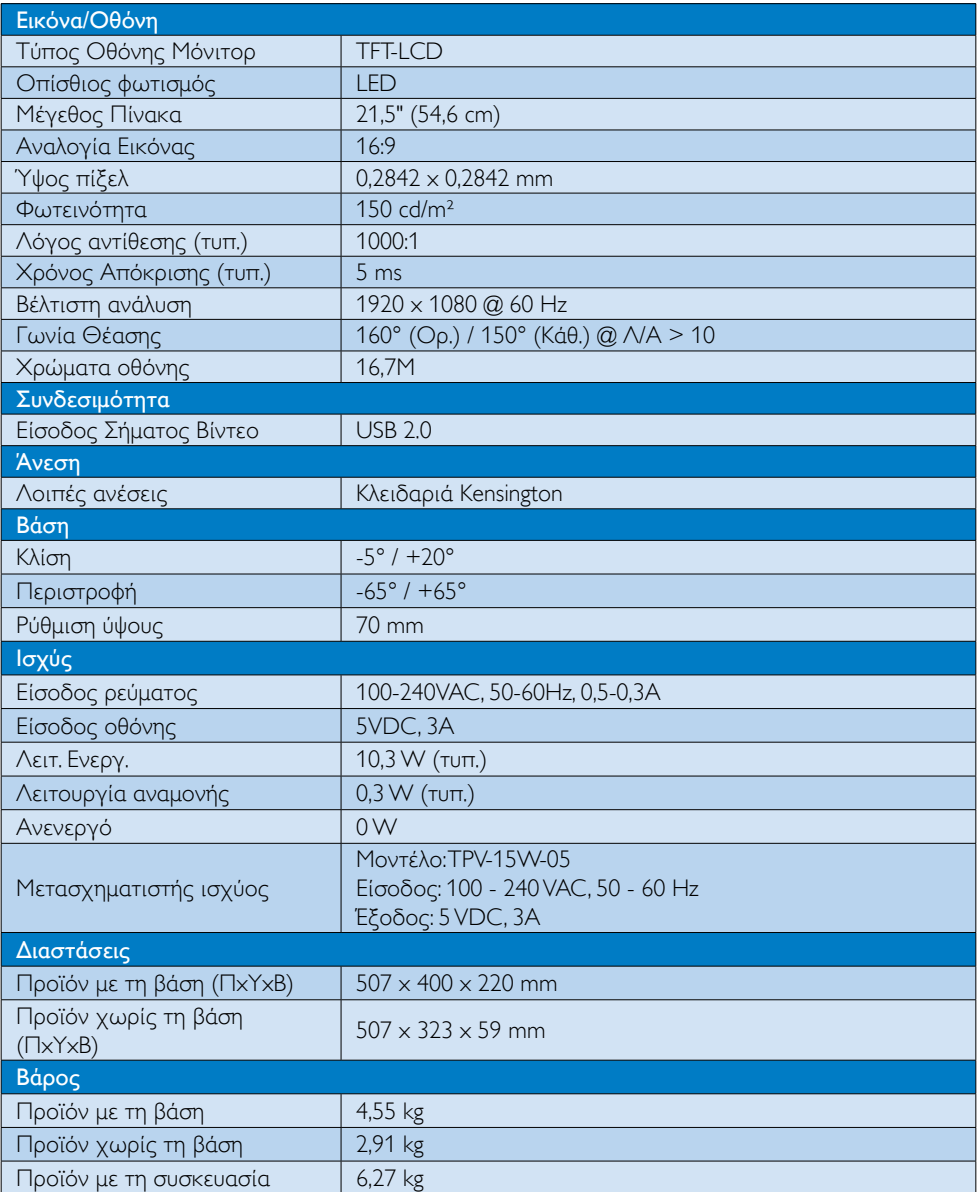

<span id="page-22-0"></span>4. Τεχνικές Προδιαγραφές

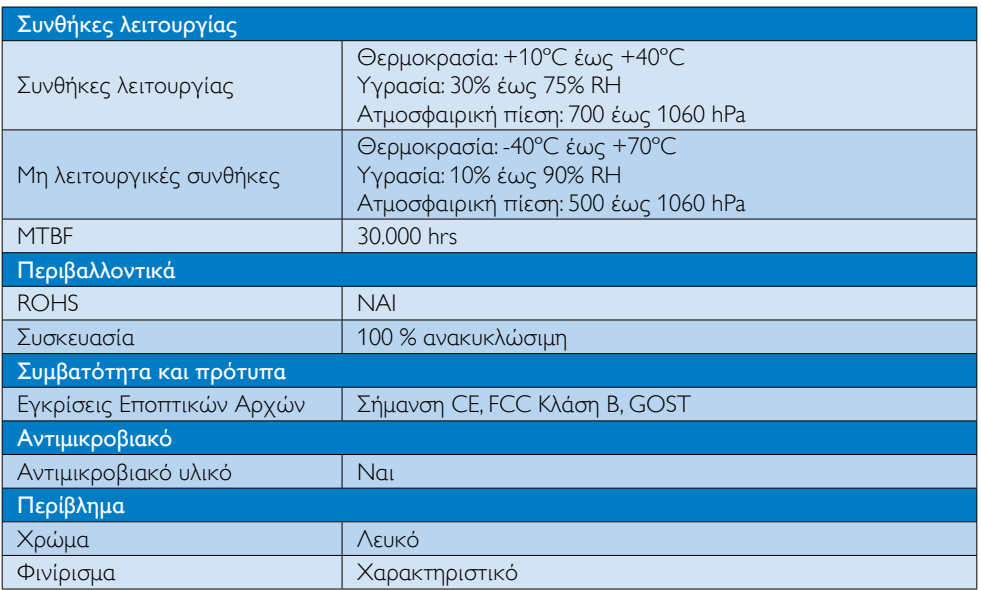

## Σημείωση

Αυτά τα δεδομένα υπόκεινται σε αλλαγές χωρίς προειδοποίηση. Μεταβείτε στη διεύθυνση www.philips.com/support για να λάβετε την τελευταία έκδοση του φυλλαδίου.

# 4.1 Ανάλυση & Προεπιλεγμένες λειτουργίες

Συνιστώμενη ανάλυση: 1920 x 1080 @ 60 Hz

# Σημείωση

Η οθόνη λειτουργεί με USB 2.0 480 Mbps.

# <span id="page-23-0"></span>5. Κανονιστικές πληροφορίες

#### Προϊόν χωρίς μόλυβδο

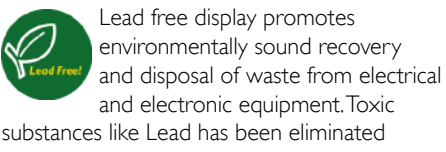

and compliance with European community's stringent RoHs directive mandating restrictions on hazardous substances in electrical and electronic equipment have been adhered to in order to make Philips monitors safe to use throughout its life cycle.

### CE Declaration of Conformity

This product is in conformity with the following standards

- • EN60950-1:2006+A11:2009+A1:20 10+A12:2011 (Safety requirement of Information Technology Equipment)
- EN55022:2010 (Radio Disturbance requirement of Information Technology Equipment)
- EN55024:2010 (Immunity requirement of Information Technology Equipment)
- • EN61000-3-2:2006 +A1:2009+A2:2009 (Limits for Harmonic Current Emission)
- EN61000-3-3:2008 (Limitation of Voltage Fluctuation and Flicker) following provisions of directives applicable.
- EN60601-1-2:2002 (Medical electrical equipment. General requirements for safety Collateral standard, Electromagnetic compatibility Requirements and tests)
- 2006/95/EC (Low Voltage Directive)
- 2004/108/EC (EMC Directive)
- 2009/125/EC (ErP Directive, EC No. 1275/2008 Implementing Directive for Standby and Off mode power consumption)
- 93/42/EEC, 2007/47/EC (Medical Device Directive)

2011/65/EU (RoHS Directive)

and is produced by a manufacturing organization on ISO9000 level.

- ISO9241-307:2008 (Ergonomic requirement,Analysis and compliance test methods for electronic visual displays)
- GS EK1-2000:2011 (GS mark requirement)
- prEN50279:1998 (Low Frequency Electric and Magnetic fields for Visual Display)
- MPR-II (MPR:1990:8/1990:10 Low Frequency Electric and Magnetic fields)
- TUV IEC60601-1 (EN 60601-1:2006 Medical electrical equipment - Part 1: General requirements for basic safety and essential performance)
- **EN 60601-1-2:2007 Medical electrical** equipment - Part 1-2: General requirements for basic safety and essential performance - Collateral standard: Electromagnetic compatibility - Requirements and tests

#### Federal Communications Commission (FCC) Notice (U.S. Only)

- $\bigoplus$  This equipment has been tested and found to comply with the limits for a Class B digital device, pursuant to Part 15 of the FCC Rules.These limits are designed to provide reasonable protection against harmful interference in a residential installation. This equipment generates, uses and can radiate radio frequency energy and, if not installed and used in accordance with the instructions, may cause harmful interference to radio communications. However, there is no guarantee that interference will not occur in a particular installation. If this equipment does cause harmful interference to radio or television reception, which can be determined by turning the equipment off and on, the user is encouraged to try to correct the interference by one or more of the following measures:
- Reorient or relocate the receiving antenna.
- Increase the separation between the equipment and receiver.

- Connect the equipment into an outlet on a circuit different from that to which the receiver is connected.
- Consult the dealer or an experienced radio/TV technician for help.
- **Changes or modifications not expressly** approved by the party responsible for compliance could void the user's authority to operate the equipment.

Use only RF shielded cable that was supplied with the monitor when connecting this monitor to a computer device.

To prevent damage which may result in fire or shock hazard, do not expose this appliance to rain or excessive moisture.

THIS CLASS B DIGITAL APPARATUS MEETS ALL REQUIREMENTS OF THE CANADIAN INTERFERENCE-CAUSING EQUIPMENT REGULATIONS.

#### FCC Declaration of Conformity

Declaration of Conformity for Products Marked with FCC Logo,

#### United States Only

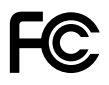

This device complies with Part 15 of the FCC Rules. Operation is subject to the following two conditions: (1) this device may not cause harmful interference, and (2) this device must accept any interference received, including interference that may cause undesired operation.

#### Commission Federale de la Communication (FCC Declaration)

Cet équipement a été testé et déclaré conforme auxlimites des appareils numériques de class B,aux termes de l'ar ticle 15 Des règles de la FCC. Ces limites sont conçues de façon à fourir une protection raisonnable contre les interférences nuisibles dans le cadre d'une installation résidentielle. CET appareil

produit, utilise et peut émettre des hyperfréquences qui, si l'appareil n'est pas installé et utilisé selon les consignes données, peuvent causer des interférences nuisibles aux communications radio.

 Cependant, rien ne peut garantir l'absence d'interférences dans le cadre d'une installation particulière. Si cet appareil est la cause d'interférences nuisibles pour la réception des signaux de radio ou de télévision, ce qui peut être décelé en fermant l'équipement, puis en le remettant en fonction, l'utilisateur pourrait essayer de corriger la situation en prenant les mesures suivantes:

- • Réorienter ou déplacer l'antenne de réception.
- Augmenter la distance entre l'équipement et le récepteur.
- Brancher l'équipement sur un autre circuit que celui utilisé par le récepteur.
- Demander l'aide du marchand ou d'un technicien chevronné en radio/télévision.
- **O** Toutes modifications n'ayant pas recu l'approbation des services compétents en matière de conformité est susceptible d'interdire à l'utilisateur l'usage du présent équipement.

N'utiliser que des câbles RF armés pour les connections avec des ordinateurs ou périphériques.

CET APPAREIL NUMERIQUE DE LA CLASSE B RESPECTETOUTES LES EXIGENCES DU REGLEMENT SUR LE MATERIEL BROUILLEUR DU CANADA.

#### EN 55022 Compliance (Czech Republic Only)

This device belongs to category B devices as described in EN 55022, unless it is specifi cally stated that it is a Class A device on the specification label. The following applies to<br>devices in Class A of EN 55022 (radius of protection up to 30 meters). The user of the device is obliged to take all steps necessary to remove sources of interference to telecommunication or other devices

.<br>Pokud naní na tvoovém štítku počítače uvedeno, že spadá do do třídy A podle EN 55022. spadá automa ky do třídy B podle EN 55022. Pro zařízení zařazená do třídy A (chra pásmo 30m) podle EN 55022 platí následující. Doide-li k rušení telekomunikačních nebo jiných zařízení je uživatel povinnen provést taková opatřaní, aby rušení odstranil.

#### Polish Center for Testing and Certification **Notice**

The equipment should draw power from a socket with an attached protection circuit (a three-prong socket).All equipment that works together (computer, monitor, printer, and so on) should have the same power supply source.

The phasing conductor of the room's electrical installation should have a reserve short-circuit protection device in the form of a fuse with a nominal value no larger than 16 amperes (A).

To completely switch off the equipment, the power supply cable must be removed from the power supply socket, which should be located near the equipment and easily accessible.

A protection mark "B" confirms that the equipment is in compliance with the protection usage requirements of standards PN-93/T-42107 and PN-89/E-06251.

#### Wymagania Polskiego Centrum Badań i Certyfikacji

**Frymagamia Folskiego Centrum Dauan i Certyjikacji**<br>Urządzenie powinno być zasilane z gniazda z przyłączonym obwodem ochronnym (gniazdo z kołukiem). Współpierujące ze sobą urządzenia (komputer, monitor, drukarka) powinny b

Instalacja elektryczna pomieszczenia powinna zawierać w przewodzie fazowym rezerwową ochronę<br>przed zwarciami, w postaci bezpiecznika o wartości znamionowej nie większej niż 16A (amperów). .<br>W celu całkowitego wyłączenia urządzenia z sieci zasilania, należy wyjąć wtyczkę kabla<br>zasilającego z gniazdka, które powinno znajdować się w pobliżu urządzenia i być łatwo dostępne Znak bezpieczeństwa "B" potwierdza zgodność urządzenia z wymaganiami bezpieczeństwa użytkowania zawartymi w PN-93/T-42107 i PN-89/E-06251.

#### Pozostałe instrukcje bezpieczeństwa

- Nie należy używać wtyczek adapterowych lub usuwać kołka obwodu ochronnego z wtyczki.<br>Jeżeli konieczne jest użycie przedłużacza to należy użyć przedłużacza 3-żylowego z<br>prawidłowo połączonym przewodem ochronnym.
- prawiatowo potączonym przewoacen ocnromnym.<br>System komputerowy należy zabezpieczyć przez nagłymi, chwilowymi wzrostami lub spadkami napięcia, używając eliminatora przepięć, urządzenia dopasowującego lub<br>kazrakłoceniowego ź
- · Należy upewnić się, aby nie nie leżało na kablach systemu komputerowego, oraz aby kable nie były umieszczone w miejscu, gdzie można byłoby na nie nadeptywać lub potykać się o nie.
- Nie należy rozlewać napojów ani innych płynów na system komputerowy.
- $\bullet$  Nie należy wpychać żadnych przedmiotów do otworów systemu komputerowego, gdyż może to spowodować pożar lub porażenie prądem, poprzez zwarcie elementów wewnętrznych.
- System komputerowy powinien znajdować się z dała od grzejników i źródeł ciepła. Ponadto, nie należy blokować otworów wentyłacyjnych. Należy unikać kładzenia lużnych papierów po<br>komputer otrze unieszczania komputera w cias

#### North Europe (Nordic Countries) Information

Placering/Ventilation

#### VARNING:

FÖRSÄKRA DIG OM ATT HUVUDBRYTARE OCH UTTAG ÄR LÄTÅTKOMLIGA, NÄR DU STÄLLER DIN UTRUSTNING PÅPLATS.

Placering/Ventilation

#### ADVARSEL:

SØRG VED PLACERINGEN FOR, AT NETLEDNINGENS STIK OG STIKKONTAKT ER NEMTTILGÆNGELIGE.

Paikka/Ilmankier to

#### VAROITUS:

SIIOITA LAITE SITEN, ETTÄ VERKKOJOHTO VOIDAAN TARVITTAESSA HELPOSTI IRROTTAA PISTORASIASTA.

Plassering/Ventilasjon

#### ADVARSEL:

NÅR DETTE UTSTYRET PLASSERES, MÅ DU PASSE PÅ AT KONTAKTENE FOR STØMTILFØRSEL ER LETTE Å NÅ.

#### BSMI Notice (Taiwan Only)

符合乙類資訊產品之標準

#### Ergonomie Hinweis (nur Deutschland)

Der von uns gelieferte Farbmonitor entspricht den in der "Verordnung über den Schutz vor Schäden durch Röntgenstrahlen" festgelegten Vorschriften.

Auf der Rückwand des Gerätes befindet sich ein Aufkleber, der auf die Unbedenklichkeit der Inbetriebnahme hinweist, da dieVorschriften über die Bauart von Störstrahlern nach Anlage III ¤ 5 Abs. 4 der Röntgenverordnung erfüllt sind.

Damit Ihr Monitor immer den in der Zulassung geforderten Werten entspricht, ist darauf zu achten, daß

- 1. Reparaturen nur durch Fachpersonal durchgeführt werden.
- 2. nur original-Ersatzteile verwendet werden.
- 3. bei Ersatz der Bildröhre nur eine bauar tgleiche eingebaut wird.

Aus ergonomischen Gründen wird empfohlen, die Grundfarben Blau und Rot nicht auf dunklem Untergrund zu verwenden (schlechte Lesbarkeit und erhöhte Augenbelastung bei zu geringem Zeichenkontrast wären die Folge). Der arbeitsplatzbezogene Schalldruckpegel nach DIN 45 635 beträgt 70dB (A) oder weniger.

**AN ACHTUNG: BEIM AUFSTELLEN** DIESES GERÄTES DARAUF ACHTEN, DAß NETZSTECKER UND NETZKABELANSCHLUß LEICHT ZUGÄNGLICH SIND.

#### EU Energy Label

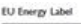

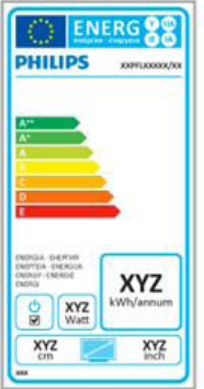

The European Energy Label informs you on the energy efficiency class of this product. The greener the energy efficiency class of this product is the lower the energy it consumes.

On the label, you can find the energy efficiency class, the average power consumption of this product in use and the average energy consumption for 1 year.

# **A** Note

The EU Energy Label will be ONLY applied on the models bundling with HDMI andTV tuners.

#### China RoHS

The People's Republic of China released a regulation called "Management Methods for Controlling Pollution by Electronic Information Products" or commonly referred to as China RoHS.All products produced and sold for China market have to meet China RoHS request.

中国电子信息产品污染控制标识要求(中国 RoHS法规标示要求)产品中有毒有害物质或 元素的名称及含量

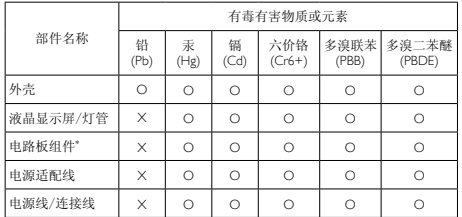

\*: 电路板组件包括印刷电路板及其构成的零部件,如电阻、电容、集成电 路、连接器等。

- O: 表示该有毒有害物质在该部件所有均质材料中的含量均在《电子信息产品 中有毒有害物质的限量要求标准》规定的限量要求以下。
- X: 表示该有毒有害物质至少在该部件的某一均质材料中的含量超出《电子信 息产品中有毒有害物质的限量要求标准》规定的限量要求;但是上表中打 "X"的部件,符合欧盟RoHS法规要求(属于豁免的部分)。

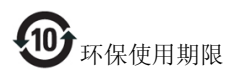

此标识指期限(十年),电子信息产品中含有的有 毒有害物质或元素在正常使用的条件下不会发生 外泄或突变,电子信息产品用户使用该电子信息 产品不会对环境造成严重污染或对其人身、财产 造成严重损害的期限。

#### 中国能源效率标识

根据中国大陆《能源效率标识管理办法》本显示器符合以下要求:

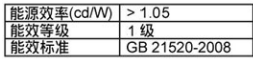

#### 详细有关信息请查阅中国能效标识网: http://www.energvlabel.gov.cn/

《废弃电器电子产品回收处理管理条例》提示性 说明

为了更好地关爱及保护地球,当用户不再需要此 产品或产品寿命终止时,请遵守国家废弃电器电 子产品回收处理相关法律法规,将其交给当地具 有国家认可的回收处理资质的厂商进行回收处 理。

# <span id="page-28-1"></span><span id="page-28-0"></span>6. Εξυπηρέτηση και εγγύηση πελάτη

# 6.1 Πολιτική ελαττωμάτων πίξελ στις επίπεδες οθόνες της Philips

Η Philips προσπαθεί να παρέχει προϊόντα άριστης ποιότητας. Χρησιμοποιούμε μερικές από τις πιο προηγμένες διεργασίες κατασκευής της αγοράς και ασκούμε αυστηρό έλεγχο ποιότητας. Ωστόσο, τα ελαττώματα πίξελ ή υποπίξελ στις οθόνεςTFT μόνιτορ που χρησιμοποιούνται στα μόνιτορ επίπεδης οθόνης είναι μερικές φορές αναπόφευκτα. Κανένας κατασκευαστής δεν μπορεί να εγγυηθεί ότι όλες οι οθόνες θα είναι χωρίς ελαττώματα πίξελ, αλλά η Philips εγγυάται ότι κάθε μόνιτορ με απαράδεκτο αριθμό ελαττωμάτων θα επισκευάζεται ή θα αντικαθίσταται σύμφωνα με την εγγύηση. Η ανακοίνωση αυτή εξηγεί τους διαφορετικούς τύπους ελαττωμάτων πίξελ και ορίζει τα αποδεκτά επίπεδα ελαττωμάτων για κάθε τύπο. Για να δικαιούστε επισκευή ή αντικατάσταση σύμφωνα με την εγγύηση, ο αριθμός ελαττωμάτων πίξελ σε μια οθόνη TFT μόνιτορ πρέπει να υπερβαίνει αυτά τα αποδεκτά επίπεδα. Παραδείγματος χάρη, δεν επιτρέπεται να είναι ελαττωματικό παραπάνω από το 0,0004% των υποπίξελ σε ένα μόνιτορ. Επιπλέον, επειδή ορισμένοι τύποι ή συνδυασμοί ελαττωμάτων πίξελ είναι περισσότερο αισθητοί από άλλους, η Philips θέτει ακόμη υψηλότερα πρότυπα για αυτά. Η πολιτική αυτή ισχύει διεθνώς.

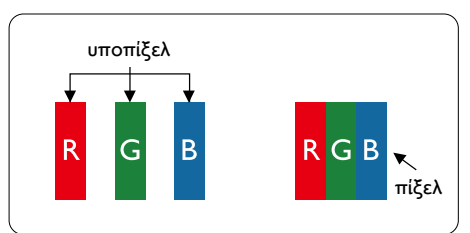

### Πίξελ και υποπίξελ

Ένα πίξελ, ή εικονοστοιχείο, αποτελείται από τρία υποπίξελ στα βασικά χρώματα κόκκινο, πράσινο και μπλε. Πολλά πίξελ μαζί συνθέτουν μια εικόνα. Όταν όλα τα υποπίξελ ενός πίξελ είναι αναμμένα, τα τρίχρωμα υποπίξελ μαζί εμφανίζονται ως ένα ενιαίο λευκό πίξελ. Όταν όλα είναι σβηστά, τα τρίχρωμα υποπίξελ μαζί

εμφανίζονται ως ένα ενιαίο μαύρο πίξελ. Άλλοι συνδυασμοί αναμμένων και σβηστών υποπίξελ εμφανίζονται ως ενιαία πίξελ άλλων χρωμάτων.

#### Τύποι ελαττωμάτων πίξελ

Τα ελαττώματα πίξελ και υποπίξελ εμφανίζονται στην οθόνη με διάφορους τρόπους. Υπάρχουν δύο κατηγορίες ελαττωμάτων πίξελ και αρκετοί τύποι ελαττωμάτων υποπίξελ μέσα σε κάθε κατηγορία.

#### Ελαττωματικές Φωτεινές Κουκίδες

Οι ελαττωματικές φωτεινές κουκίδες εμφανίζονται ως πίξελ ή υποπίξελ που είναι πάντα αναμμένα ή 'ενεργά'. Δηλαδή, μια φωτεινή κουκίδα είναι ένα υποπίξελ που ξεχωρίζει στην οθόνη όταν η οθόνη εμφανίζει ένα σκούρο μοτίβο. Υπάρχουν τρία είδη ελαττωματικών φωτεινών κουκίδων.

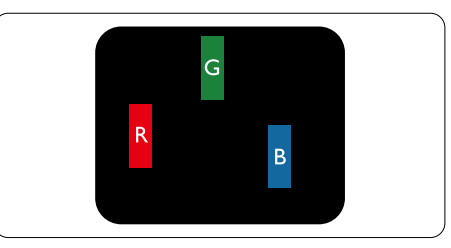

Ένα αναμμένο, κόκκινο, πράσινο ή μπλε υποπίξελ.

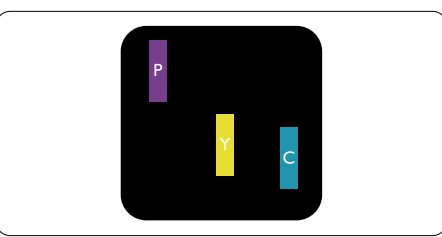

Δύο παρακείμενα αναμμένα υποπίξελ:

- - Κόκκινο + Μπλε = Μοβ
- - Κόκκινο + Πράσινο = Κίτρινο
- - Πράσινο + Μπλε = Κυανό (Ανοιχτό Μπλε)

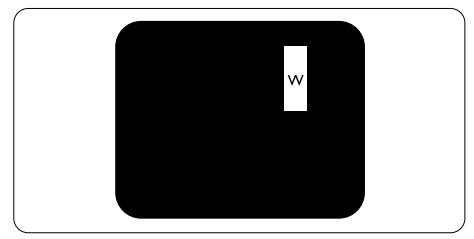

Τρία παρακείμενα αναμμένα υποπίξελ (ένα άσπρο πίξελ).

#### Σημείωση

Μια κόκκινη ή μπλε φωτεινή κουκίδα πρέπει να είναι πάνω από 50 τοις εκατό φωτεινότερη από ότι οι γειτονικές κουκίδες, ενώ μια πράσινη φωτεινή κουκίδα είναι 30 τοις εκατό φωτεινότερη από ότι οι γειτονικές κουκίδες.

#### Ελαττωματικές Μαύρες Κουκίδες

Οι ελαττωματικές μαύρες κουκίδες εμφανίζονται ως πίξελ ή υποπίξελ που είναι πάντα σκούρα ή 'σβηστά'. Δηλαδή, μια σκούρα κουκίδα είναι ένα υποπίξελ που ξεχωρίζει στην οθόνη όταν η οθόνη εμφανίζει ένα ανοιχτόχρωμο μοτίβο. Υπάρχουν τρία είδη ελαττωματικών μαύρων κουκίδων.

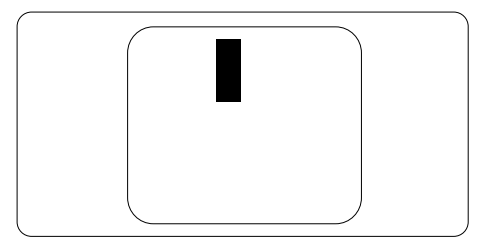

### Εγγύτητα ελαττωμάτων πίξελ

Επειδή τα ελαττώματα πίξελ και υποπίξελ του ίδιου τύπου που είναι κοντά το ένα στο άλλο πιθανόν να είναι περισσότερο αισθητά, η Philips καθορίζει επίσης τις αποδεκτές αποκλίσεις για τα ελαττώματα εγγύτητας πίξελ.

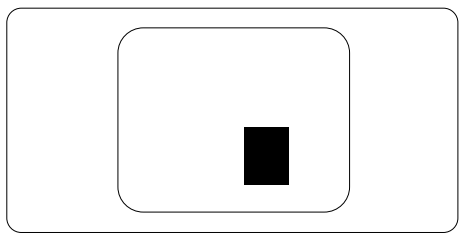

#### Αποδεκτές αποκλίσεις ελαττωμάτων πίξελ

Για να δικαιούστε επισκευή ή αντικατάσταση λόγω ελαττωμάτων πίξελ κατά την περίοδο της εγγύησης, η οθόνηTFT ενός μόνιτορ επίπεδης οθόνης Philips πρέπει να έχει ελαττώματα πίξελ ή υποπίξελ που υπερβαίνουν τις αποδεκτές αποκλίσεις που σημειώνονται στους παρακάτω πίνακες.

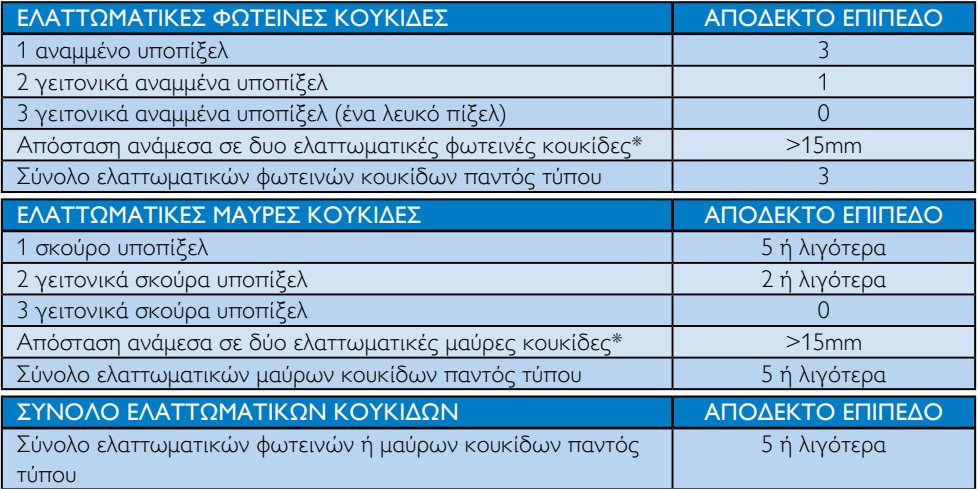

# Σημείωση

- 1. 1 ή 2 γειτονικά ελαττωματικά υποπίξελ = 1 ελαττωματική κουκίδα
- 2. Αυτή η οθόνη είναι συμβατή με το ISO9241-307. Συμβατή με κλάση Ι. (ISO9241-307: Εργονομική απαίτηση, μέθοδοι δοκιμής ανάλυσης και συμμόρφωσης για ηλεκτρονικές οπτικές οθόνες)
- 3. Το ISO9241-307 είναι ο διάδοχος του προτύπου που ήταν παλαιότερα γνωστό ως ISO13406, το οποίο αποσύρθηκε από τον Διεθνή Οργανισμό Προτύπων (ISO) σύμφωνα με: 2008-11-13.

# <span id="page-30-0"></span>6.2 Εξυπηρέτηση & Εγγύηση Πελάτη

Για πληροφορίες σχετικά με τις καλύψεις της εγγύησης και πρόσθετες απαιτήσεις υποστήριξης που ισχύουν στην περιοχή σας, επισκεφτείτε τον ιστότοπο www.philips.com/support για λεπτομερή στοιχεία. Μπορείτε επίσης να καλέσετε τον αριθμό του τοπικού Κέντρου Εξυπηρέτησης Πελατών Philips που αναφέρεται παρακάτω.

#### Πληροφορίες επικοινωνίας για τη ΔΥΤΙΚΗ ΕΥΡΩΠΗ:

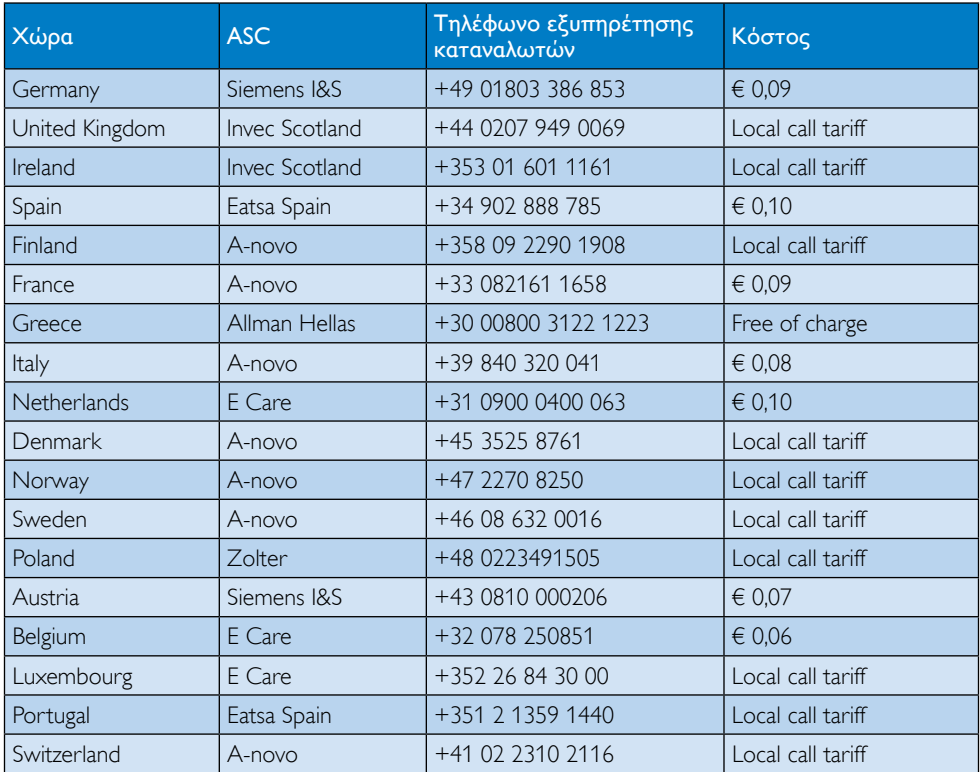

#### 6. Εξυπηρέτηση και εγγύηση πελάτη

#### Πληροφορίες επικοινωνίας για την ΚΕΝΤΡΙΚΗ ΚΑΙ ΑΝΑΤΟΛΙΚΗ ΕΥΡΩΠΗ:

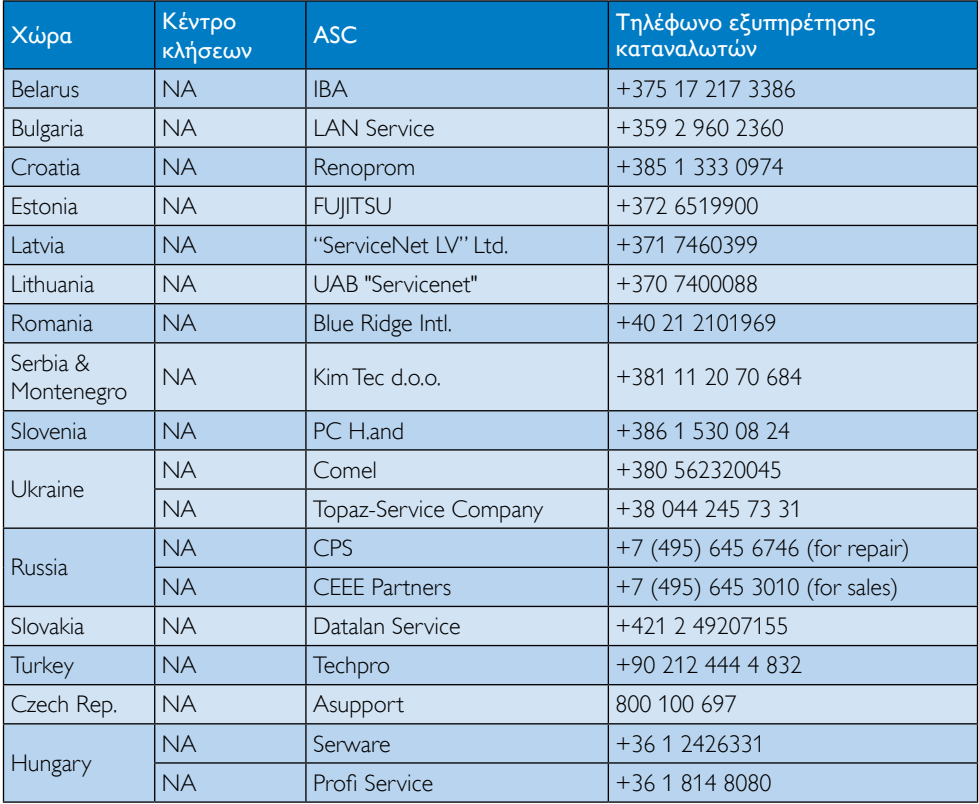

#### Πληροφορίες επικοινωνίας για τη ΛΑΤΙΝΙΚΗ ΑΜΕΡΙΚΗ:

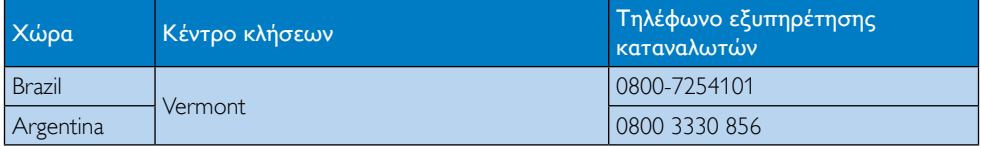

#### Πληροφορίες επικοινωνίας για την Κίνα:

Κίνα

Αριθμός εξυπηρέτησης καταναλωτών: 4008 800 008

#### Πληροφορίες επικοινωνίας για τη ΒΟΡΕΙΑ ΑΜΕΡΙΚΗ:

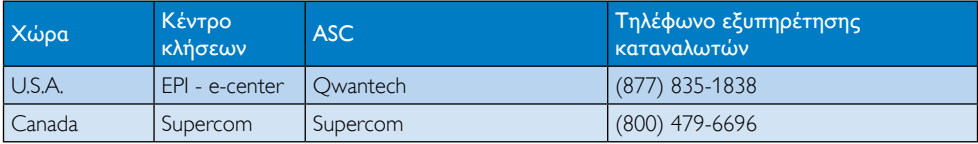

### Πληροφορίες επικοινωνίας για την περιοχή APMEA:

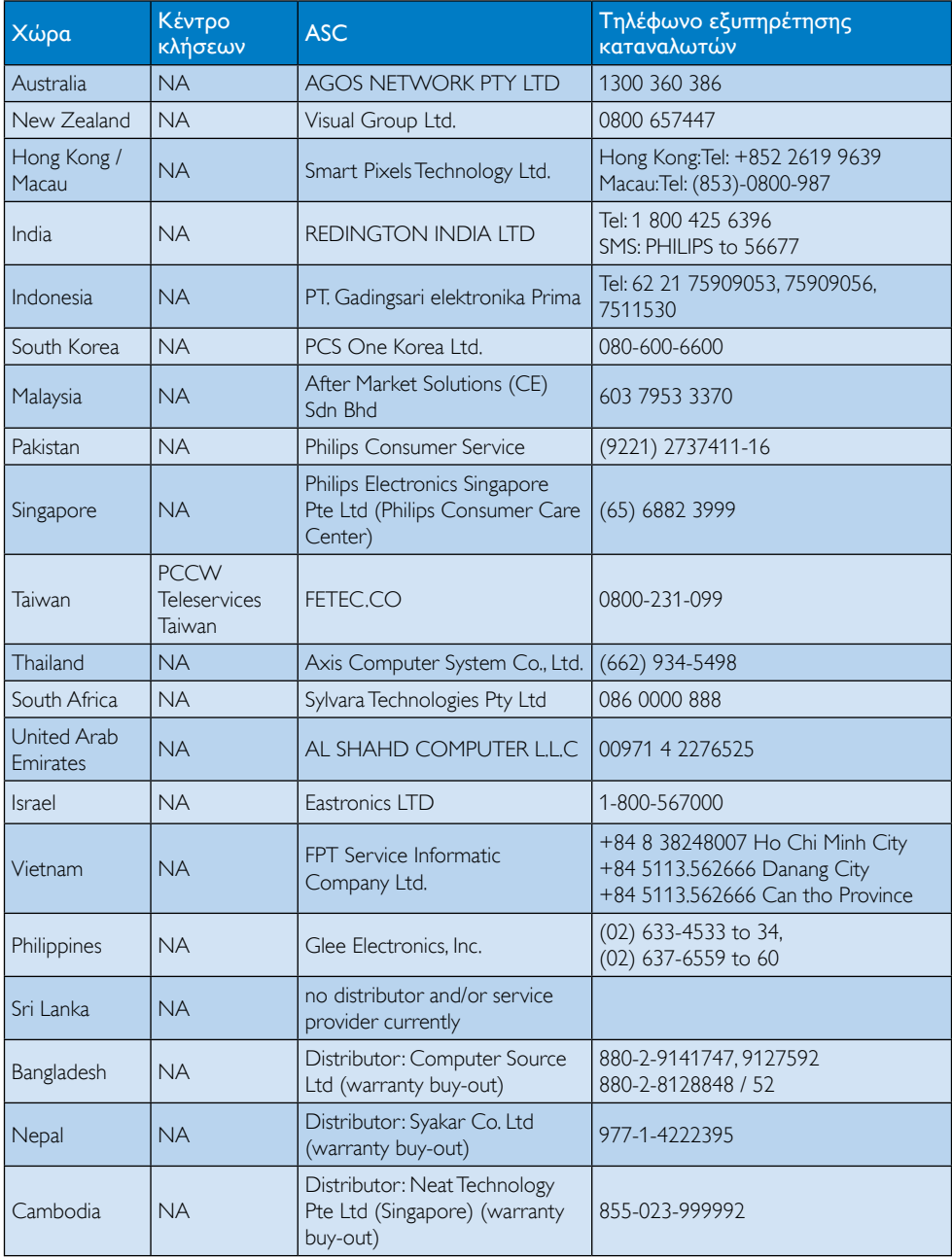

# <span id="page-33-1"></span><span id="page-33-0"></span>7. Αντιμετώπιση προβλημάτων & συνήθεις ερωτήσεις

# 7.1 Αντιμετώπιση προβλημάτων

Στη σελίδα αυτή αναφέρονται προβλήματα τα οποία μπορούν να διορθωθούν από κάποιον χρήστη. Αν το πρόβλημα παραμένει αφού δοκιμάσετε αυτές τις λύσεις, επικοινωνήστε με έναν αντιπρόσωπο τεχνικής εξυπηρέτησης πελατών της Philips.

# Συνήθη προβλήματα

#### Δεν υπάρχει εικόνα (Η λυχνία LED τροφοδοσίας δεν ανάβει)

- Ελέγξτε τους συνδετήρες. Βεβαιωθείτε ότι το καλώδιο USB είναι σταθερά συνδεδεμένο με την οθόνη.
- • Αποσυνδέστε και συνδέστε ξανά το καλώδιο USB.
- • Ελέγξτε την κατάσταση του καλωδίου USB. Το καλώδιο έχει υποστεί ζημία ή είναι φθαρμένο, αντικαταστήστε το καλώδιο. Εάν οι συνδετήρες είναι λερωμένοι, σκουπίστε τους με ένα καθαρό πανί.

#### Δεν υπάρχει εικόνα (Η οθόνη είναι κενή παρόλο που ο υπολογιστής είναι ενεργός)

- Βεβαιωθείτε ότι το καλώδιο USB έχει συνδεθεί κατάλληλα στον υπολογιστή.
- Σιγουρευτείτε ότι ο υπολογιστής είναι ενεργοποιημένος και λειτουργεί. Ο υπολογιστής μπορεί να βρίσκεται σε λειτουργία αναμονής ή εξοικονόμησης ενέργειας, ή να εμφανίζεται η προστασία κενής οθόνης. Μετακινήστε το ποντίκι για να "αφυπνίσετε" τον υπολογιστή.

#### Εικόνα που αναβοσβήνει, ασταθής λόγω ανεπαρκούς παροχής ρεύματος

Χρησιμοποιείται προσαρμογέας 5V/3A AC σε DC Ανατρέξτε στη σελίδα [11](#page-12-0)

(Πληροφορίες προσαρμογέα AC προς  $DC$ ).

#### Η εικόνα "αναπηδά" ή μετακινείται σε ένα μοτίβο που μοιάζει με κύμα

Μετακινήστε ηλεκτρικές συσκευές που μπορεί να προκαλούν ηλεκτρικές παρεμβολές μακριά από την οθόνη.

#### Δεν είνια δυνατή η αναπαραγωγή DVD χρησιμοποιώντας το πρόγραμμα αναπαραγωγής DVD τρίτων

Χρησιμοποιήστε το πρόγραμμα Media Player (Αναπαραγωγής Πολυμέσων) που περιλαμβάνεται στο λειτουργικό σας σύστημα.

#### Ορατά σημάδια καπνού ή σπινθήρες

- Μην πραγματοποιείτε κανένα βήμα αντιμετώπισης προβλημάτων
- Αποσυνδέστε την οθόνη από την πηγή τροφοδοσίας αμέσως για ασφάλεια
- • Επικοινωνήστε αμέσως με τον αντιπρόσωπο εξυπηρέτησης πελατών της Philips.

### Προβλήματα απεικόνισης

#### Μετά την απενεργοποίηση, παραμένει μια "μετα-εικόνα", μια "καμένη εικόνα" ή μια "εικόνα-φάντασμα".

- • Η αδιάλειπτη εμφάνιση ακίνητων ή στατικών εικόνων για εκτεταμένη χρονική περίοδο μπορεί να προκαλέσει "κάψιμο" της εικόνας, που είναι επίσης γνωστό και ως "μετά-εικόνα" ή "εικόναφάντασμα", στην οθόνη σας. Το "Κάψιμο", η "μετα-εικόνα" ή η "εικόνα-φάντασμα", είναι ένα ευρέως γνωστό φαινόμενο στην τεχνολογία οθόνης LCD. Στις περισσότερες περιπτώσεις η "καμένη εικόνα", ή "μετα-εικόνα" ή "εικόναφάντασμα" θα εξαφανιστεί βαθμιαία σε ένα χρονικό διάστημα μετά την απενεργοποίηση της οθόνης.
- Ενεργοποιείτε πάντα ένα κινούμενο πρόγραμμα προστασίας της οθόνης όταν αφήνετε την οθόνη χωρίς επιτήρηση.

- <span id="page-34-0"></span>Ενεργοποιείτε πάντα μια εφαρμογή περιοδικής ανανέωσης της οθόνης αν η LCD οθόνη σας θα προβάλλει στατικό περιεχόμενο που δεν αλλάζει.
- Αδυναμία ενεργοποίησης προστασίας οθόνης ή μίας εφαρμογής περιοδικής ανανέωσης οθόνης ενδέχεται να οδηγήσει σε σοβαρά συμπτώματα "καψίματος" ή "μετα-εικόνας" ή "εικόναςφαντάσματος" που δε θα εξαφανιστούν και δεν μπορούν να επιδιορθωθούν. Η ζημία που αναφέρεται παραπάνω δεν καλύπτεται από την εγγύησή σας.

#### Η εικόνα εμφανίζεται παραμορφωμένη. Το κείμενο είναι ασαφές ή θαμπό.

• Ρυθμίστε την ανάλυση της οθόνης του Η/Υ στην ίδια λειτουργία με τη συνιστώμενη ενδογενή ανάλυση οθόνης.

#### Στην οθόνη εμφανίζονται πράσινες, μπλε, σκοτεινές και λευκές κουκίδες

Οι υπολειπόμενες κουκίδες είναι σύνηθες χαρακτηριστικό των υγρών κρυστάλλων που χρησιμοποιούνται σήμερα στην τεχνολογία. Ανατρέξτε στην πολιτική πίξελ για περισσότερες λεπτομέρειες.

Για περισσότερη βοήθεια, ανατρέξτε στη λίστα με τα Κέντρα Πληροφόρησης Καταναλωτών και επικοινωνήστε με τον αντιπρόσωπο της τεχνικής εξυπηρέτησης της Philips.

# 7.2 Γενικές Συνήθεις Ερωτήσεις

#### ΕΡ1: Είναι η οθόνη LCD ανθεκτική στις γρατζουνιές;

Απ.: Γενικά συνιστάται να μην γίνεται η επιφάνεια της οθόνης αντικείμενο ισχυρών κραδασμών και να προστατεύεται από αιχμηρά ή αμβλεία αντικείμενα. Όταν χειρίζεστε την οθόνη, σιγουρευτείτε ότι δεν ασκείται πίεση ή δύναμη στην επιφάνεια της οθόνης. Αυτό μπορεί να επηρεάσει τις προϋποθέσεις της εγγύησής σας.

#### ΕΡ2: Πώς πρέπει να καθαρίζω την επιφάνεια της οθόνης LCD;

- Απ.: Για σύνηθες καθάρισμα, χρησιμοποιήστε ένα καθαρό, απαλό πανί. Για έντονο καθάρισμα, χρησιμοποιήστε ισοπροπυλική αλκοόλη. Μην χρησιμοποιείτε άλλα διαλυτικά όπως αιθυλική αλκοόλη, ακετόνη, εξάνιο, κλπ.
- ΕΡ3: Διαθέτουν οι οθόνες LCD Philips τη δυνατότητα Plug-and-Play (τοποθέτησης-και-άμεσηςλειτουργίας);
- Απ.: Ναι, οι οθόνες έχουν δυνατότητα Plugand-Play (τοποθέτησης-και-άμεσηςλειτουργίας) και είναι συμβατές με τα λειτουργικά συστήματα Windows 7/ Vista/XP.
- ΕΡ4: Τι είναι το Πάγωμα της εικόνας ή το Κάψιμο της εικόνας ή η Μετα-εικόνα ή η Εικόνα-φάντασμα στις οθόνες LCD;
- Απ.: Η αδιάλειπτη εμφάνιση ακίνητων ή στατικών εικόνων για εκτεταμένη χρονική περίοδο μπορεί να προκαλέσει "κάψιμο" της εικόνας, που είναι επίσης γνωστό και ως "μετάεικόνα" ή "εικόνα-φάντασμα", στην οθόνη σας. Το "Κάψιμο", η "μεταεικόνα" ή η "εικόνα-φάντασμα", είναι ένα ευρέως γνωστό φαινόμενο στην τεχνολογία οθόνης LCD. Στις περισσότερες περιπτώσεις η "καμένη εικόνα", ή "μετα-εικόνα" ή "εικόναφάντασμα" θα εξαφανιστεί βαθμιαία σε ένα χρονικό διάστημα μετά την απενεργοποίηση της οθόνης.

Ενεργοποιείτε πάντα ένα κινούμενο πρόγραμμα προστασίας της οθόνης όταν αφήνετε την οθόνη χωρίς επιτήρηση.

Ενεργοποιείτε πάντα μια εφαρμογή περιοδικής ανανέωσης της οθόνης αν η LCD οθόνη σας θα προβάλλει στατικό περιεχόμενο που δεν αλλάζει. <span id="page-35-0"></span>7. Αντιμετώπιση προβλημάτων & συνήθεις ερωτήσεις

#### Προειδοποίηση

Αδυναμία ενεργοποίησης προστασίας οθόνης ή μίας εφαρμογής περιοδικής ανανέωσης οθόνης ενδέχεται να οδηγήσει σε σοβαρά συμπτώματα "καψίματος" ή "μετα-εικόνας" ή "εικόνας-φαντάσματος" που δε θα εξαφανιστούν και δεν μπορούν να επιδιορθωθούν. Η ζημία που αναφέρεται παραπάνω δεν καλύπτεται από την εγγύησή σας.

#### ΕΡ5: Γιατί στην οθόνη μου δεν εμφανίζεται ευκρινές κείμενο και εμφανίζονται ακανόνιστοι χαρακτήρες;

Απ.: Η οθόνη LCD σας λειτουργεί καλύτερα στην εγγενή της ανάλυση 1920 x 1080 @ 60 Hz. Για καλύτερη εμφάνιση, να χρησιμοποιείτε αυτήν την ανάλυση.

# 7.3 Συχνές ερωτήσεις για την οθόνη

- ΕΡ1: Η οθόνη μου δεν αναγνωρίζεται από το λειτουργικό σύστημα του φορητού υπολογιστή μου.
- Απ.: α. Βεβαιωθείτε ότι έχετε εγκαταστήσε τη παρεχόμενη μονάδα/λογισμικό που περιλαμβάνεται στη συσκευασία της οθόνης σας.
	- β. Μπορείτε να λάβετε το τελευταίο πρόγραμμα οδήγησης του "Displaylink" από τη διεύθυνση [http://www.displaylink.com/suppor t/](http://www.displaylink.com/support/downloads.php) [downloads.php](http://www.displaylink.com/support/downloads.php)
	- γ. Μπορεί να χρειαστεί να κάνετε επανεκκίνηση στον φορητό υπολογιστή σας για να αναγνωριστεί σωστά η οθόνη.

#### ΕΡ2: Η οθόνη μου δεν εμφανίζει εικόνα, αναβοσβήνει, σβήνει και ανάβει.

Απ.: Η οθόνη χρειάζεται τουλάχιστον σύνδεση θύρας USB 2.0. Δεν θα λειτουργεί με παλαιότερο πρότυπο USB 1.x.

#### ΕΡ3: Η οθόνη μου δεν εκκινεί με τον μεμονωμένο ηλεκτρονικό υπολογιστή. Δεν βλέπω τίποτα στον επιτραπέζιο Η/Υ.

- Απ.: Να σημειωθεί ότι η οθόνη δεν έχει σχεδιαστεί για λειτουργία με DOS ακόμα. ΠΡοορίζεται για χρήση ως "δευτερεύουσα οθόνη", συνεπώς πρέπει να χρησιμοποιείται με υπολογιστή τύπου φορητού υπολογιστή που έχει μόνιμη πρωτεύουσα οθόνη προσαρτημένη σε αυτόν. Αυτό συμβαίνει γιατί η οθόνη θα προβάλλει εικόνες μόνον αφού εμφανιστεί η οθόνη σύνδεσης των Windows, γιατί τότε η οθόνη αναγνωρίζεται από το σύστημα.
- ΕΡ4: Μπορώ να χρησιμοποιήσω τον Η/ Υ μου σε σύστημα Linux/ Apple (συστήματα διαφορετικά από Windows).
- Απ.: Όχι προς το παρόν.

#### ΕΡ5: Δεν μπορώ να βρω τυχόν προσαρμογές στην οθόνη.

Απ.: Καθώς η οθόνη λειτουργεί απευθείας από τις θύρες USB, δεν απαιτείται καμία προσαρμογή. Είναι πλήρως "plug and play" (τοποθέτησης-καιάμεσης-λειτουργίας).

#### ΕΡ. 6: Δεν μπορώ να βρω το κουμπί ενεργοποίησης/απενεργοποίησης στην οθόνη.

Απ.: Δεν χρειάζεται κάποιο κουμπί ενεργοποίησης καθώς δεν υπάρχει άμεση σύνδεση ρεύματος για την οθόνη. Μόλις σβήσετε τον φορητό υπολογιστή σας ή βγάλετε τους συνδετήρες USB, η οθόνη θα απενεργοποιηθεί εντελώς.

#### ΕΡ. 7: Πρέπει να χρησιμοποιώ τις θύρες USB 2.0 ή USB 3.0;

Απ.: Μπορείτε να χρησιμοποιήσετε και τις δύο τεχνολογίες από την πλευρά του υπολογιστή. Η οθόνη έχει είσοδο USB 2.0.

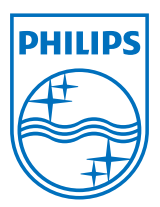

© 2013 Koninklijke Philips Electronics N.V. Με την επιφύλαξη παντός δικαιώματος.

Τα Philips και Philips Shield Emblem είναι κατατεθέντα εμπορικά σήματα της Koninklijke Philips Electronics N.V. και χρησιμοποιούνται σύμφωνα με την άδεια της Koninklijke Philips Electronics N.V.

Οι προδιαγραφές υπόκεινται σε αλλαγή χωρίς προειδοποίηση.

Έκδοση: M4C221S3USE1T